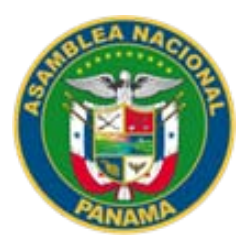

# **ASAMBLEA NACIONAL**

MANUAL DE PROCEDIMIENTOS ADMINISTRATIVOS DEL DEPARTAMENTO DE COMUNICACIÓN ABRIL 2019

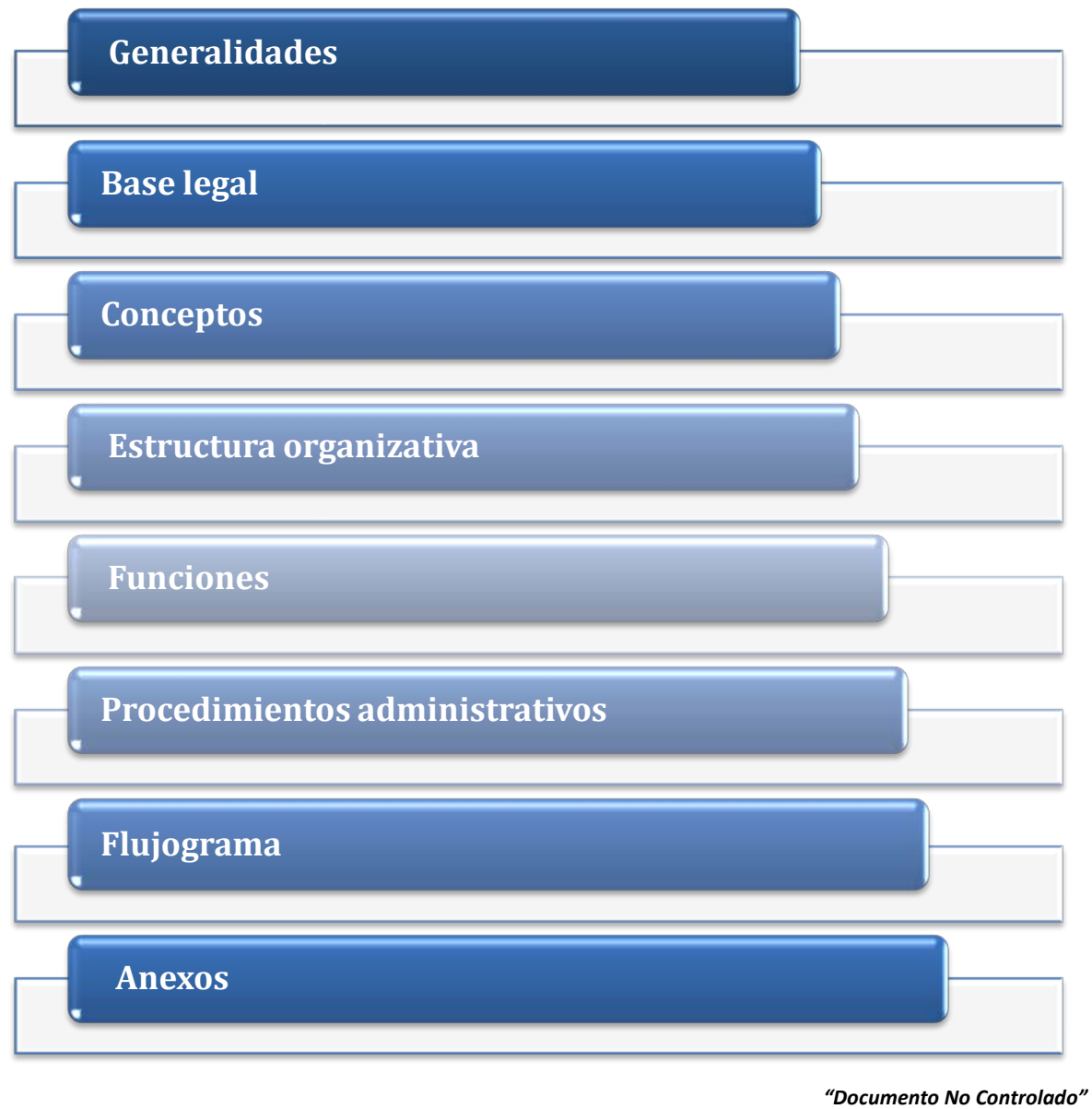

 *a excepción del original.*

#### **DIRECTIVA DE LA ASAMBLEA NACIONAL**

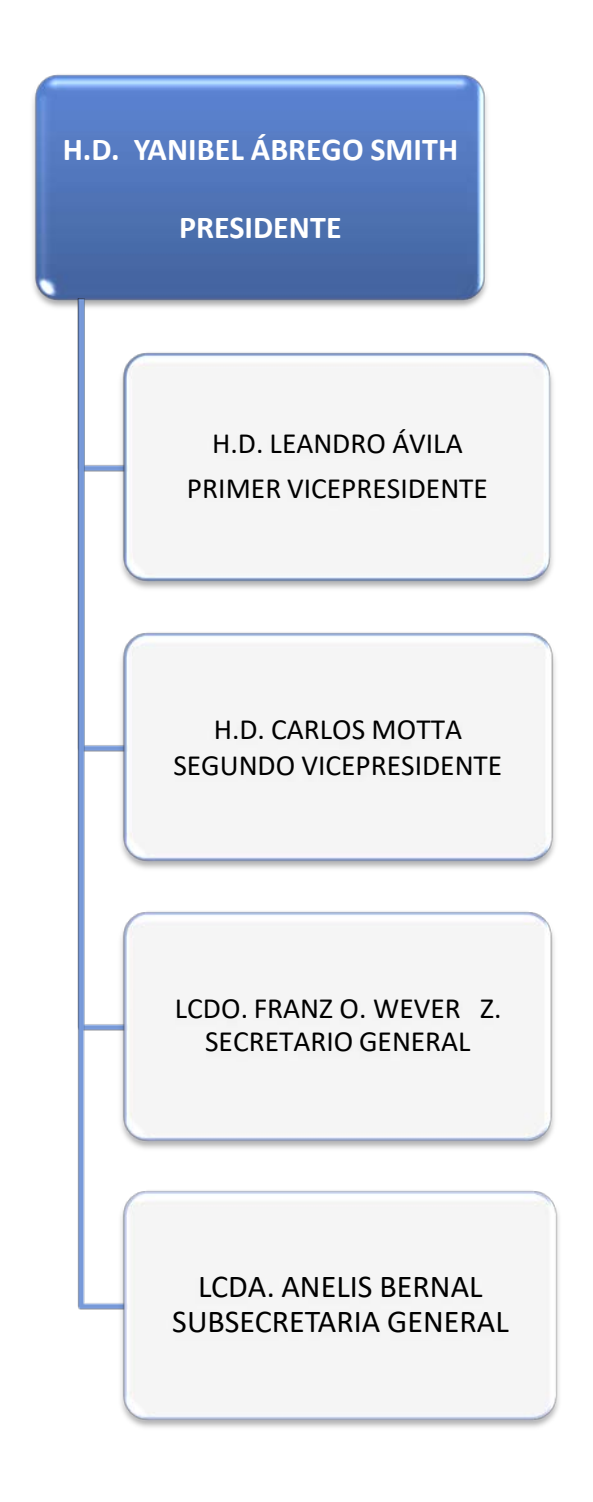

# **SECRETARÍA GENERAL**

#### **DIRECCIÓN DE DESARROLLO INSTITUCIONAL** LCDA. LUZ MARINA NAVARRO GUTIÉRREZ DIRECTORA

#### **PERSONAL TÉCNICO**

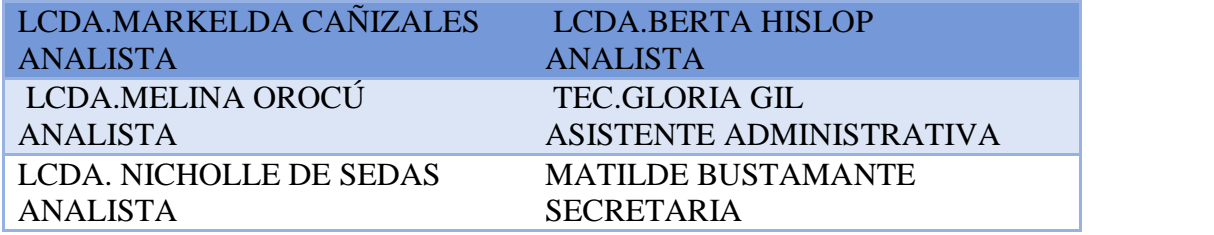

#### **DIRECCIÓN DE TECNOLOGÍA INFORMÁTICA Y COMUNICACIONES** DIRECTORA ING. ELBIS GONZÁLEZ

#### **DEPARTAMENTO DE COMUNICACIÓN**

JEFE ING. BERNARDO GONZÁLEZ

#### **DIRECCIÓN NACIONAL DE ASESORÍA EN ASUNTOS PLENARIOS DEPARTAMENTO DE REVISIÓN Y CORRECCIÓN DE ESTILO**

REVISADO POR LCDA. MILHENA TREJOS RUIZ

# **ÍNDICE**

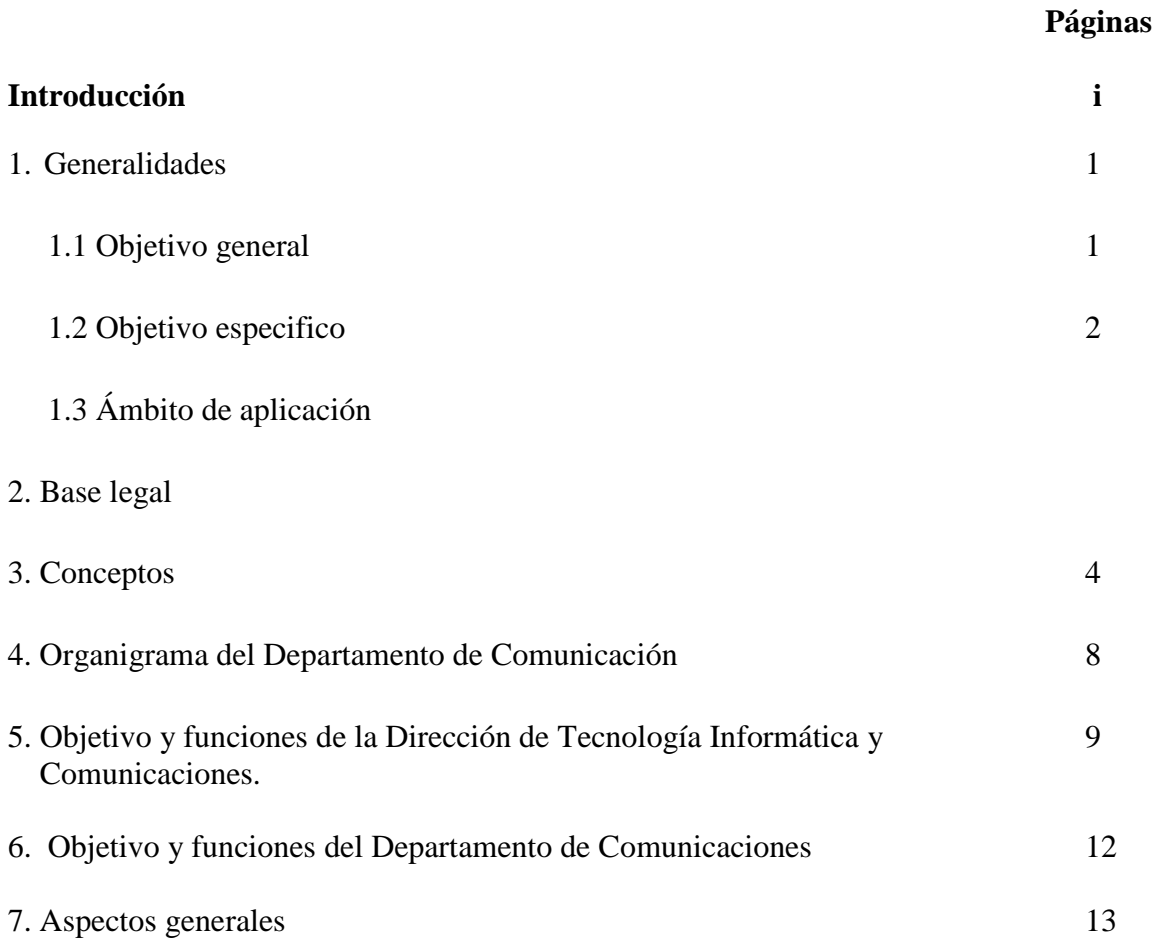

#### **PROCEDIMIENTOS Y FLUJOGRAMAS**

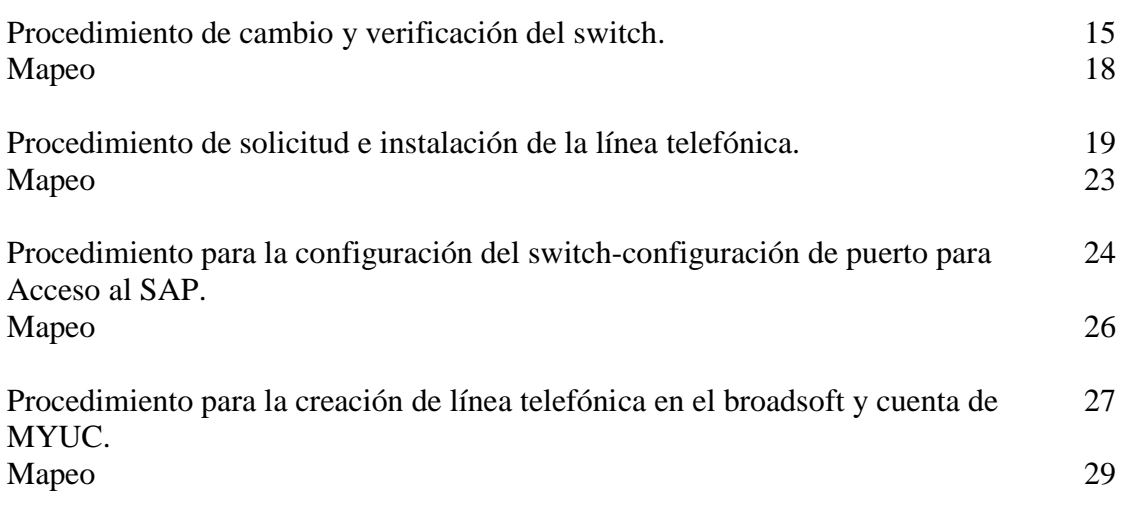

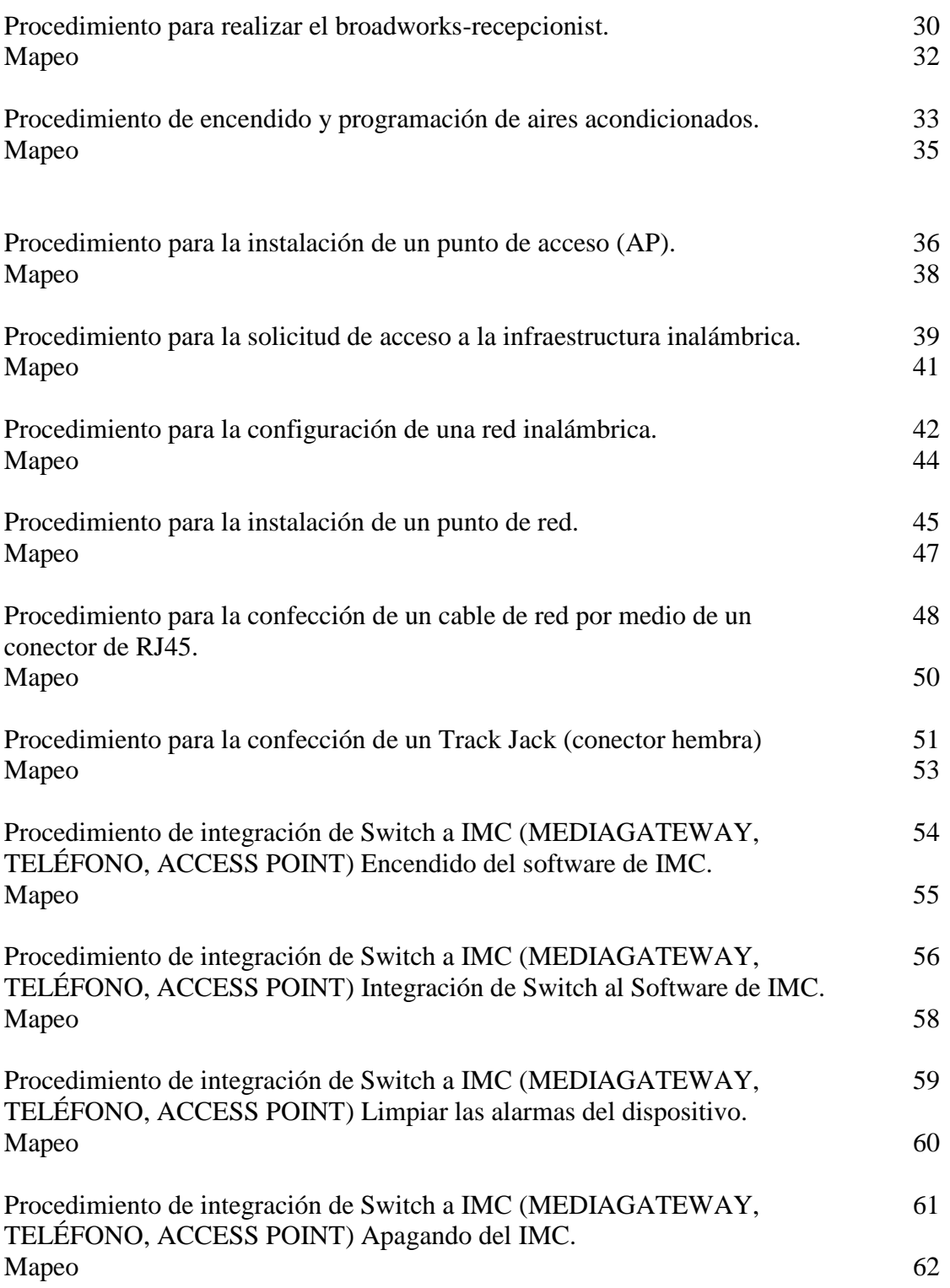

ł,

## **ANEXOS**

**Anexo #1** Formulario de reporte de servicio técnico 67 Instructivo 68

**OTROS**

Firma de aprobación  $\frac{70}{2}$ 

#### **INTRODUCCIÓN**

El presente documento contiene los procedimientos de la gestión que realiza el Departamento de Comunicación, bajo la Dirección de Tecnología Informática y Comunicaciones. Este manual ha sido elaborado con el propósito de contar con un instrumento actualizado, que facilite la orientación tanto al personal del departamento como al personal de las distintas unidades administrativas de la Asamblea Nacional, sobre los pasos a seguir para el acceso a los servicios informáticos; así como para la planificación, administración e innovación de recursos informáticos. Su contenido presenta los objetivos del manual, su base legal, la identificación de los procedimientos, la descripción de los procedimientos, el flujograma de los procedimientos y los formularios con su correspondiente instructivo de llenado.

El manual deberá ser renovado en la medida en que se realicen cambios legales, así como en la forma de realizar las diferentes actividades que motiven la incorporación de nuevos procesos en dicha unidad, con el propósito de conservar este material siempre actualizado.

#### **1. GENERALIDADES**

Los procedimientos descritos en este manual corresponden a los objetivos y funciones que desarrolla el Departamento de Comunicación de la Dirección de Tecnología Informática y Comunicaciones, descritos en el "Manual de Organización y Funciones" y tienen por objeto establecer los lineamientos de cómo debe realizarse cada uno de los procesos que son desarrollados en dicha unidad administrativa.

El presente manual de procedimientos muestra los ordenamientos administrativos vigentes, desglose general de procedimientos en el que se indican sus objetivos, políticas de operación, descripción narrativa y diagramas de flujo y con las formas e instructivos requeridos y señalados en los procedimientos.

Para facilitar la comprensión del manual, se presenta los conceptos que contiene terminología institucional apegada a temas informáticos de comunicación.

Este documento muestra con claridad y sencillez los procedimientos, a fin de que sean comprendidos por todo el personal involucrado en las actividades. La información para su elaboración, fue recabada y validada por el jefe de la unidad y deberá actualizarse en la medida en que se establezcan procesos innovadores para preservar su vigencia.

#### **1.1 Objetivo general**

Contar con procedimientos actualizados para la administración de los recursos informáticos en la Asamblea Nacional, apoyo a la innovación de la tecnología informática y soporte informático; con la finalidad de contribuir a la prestación de servicios de calidad y control interno a través de la tecnología de información y comunicaciones.

#### **1.2 Objetivo específico**

- 1.2.1 Establecer los procedimientos de administración de los recursos informáticos.
- 1.2.2 Establecer los procedimientos de acceso a los servicios informáticos.

1.2.3 Contar con procedimientos para la innovación tecnológica informática y de comunicaciones de la Asamblea Nacional.

#### **1.3 Ámbito de aplicación y alcance del manual**

El ámbito de aplicación del presente manual comprende el personal que desarrolla sus funciones en el Departamento de Comunicación de la Dirección de Tecnología Informática y Comunicaciones de la Asamblea Nacional.

#### **2. BASE LEGAL**

-Constitución Política de la República de Panamá de 1972, reformada por los Actos Reformatorios de 1978, por el Acto Constitucional de 1983, los Actos Legislativos 1 de 1993 y 2 de 1994 y por el Acto Legislativo N°1 de 2004.

-Reglamento Orgánico del Régimen Interno de la Asamblea Nacional.

-Ley 6 de 22 de enero de 2002 que dicta normas para la transparencia en la gestión pública, establece la acción de hábeas data y dicta otras disposiciones. (Gaceta Oficial No. 24.476 de 23 de enero de 2002).

-Ley 39 de 30 de mayo de 2017, que modifica y adiciona artículos a la Ley 12 de 1998, que desarrolla la Carrera del Servicio Legislativo.

-Resolución 42 de 9 de junio de 1998, de la Directiva de la Asamblea Legislativa, por la cual se aprueba la nueva estructura administrativa del Órgano Legislativo.

-Resolución 72 de 11 de julio de 2000, "por la cual se modifica la estructura administrativa del Órgano Legislativo".

-Resolución 80 de 9 de agosto de 2001, "por la cual se modifica la estructura organizativa de la Asamblea Legislativa".

-Resolución 117 de 7 de agosto de 2002, "por la cual se modifica la estructura organizativa de la Asamblea Legislativa y modifica la resolución 80 de 9 de agosto de 2001 y a todas las que les sean contrarias".

-Resolución 263 del 30 de junio de 2008, "por la cual se modifica la estructura organizativa de la Asamblea Nacional y modifica la resolución 117 de 7 de agosto de 2002 y a todas las que les sean contrarias".

- Resolución 52 de 12 de agosto de 2009, "por la cual la Directiva de la Asamblea Nacional deroga la Resolución 263 de 30 de junio de 2008".

- Resolución 178 de 30 de junio de 2010, "por la cual se aprueban modificaciones del Reglamento de Administración de Recursos Humanos y se Autoriza el Ordenamiento en un texto único".

- Resolución 47 de 5 de agosto de 2010. "por la cual se modifica la estructura organizativa de la Asamblea Nacional".

- Resolución 45 de 3 de agosto de 2012 "por la cual se modifica la estructura organizativa de la Asamblea Nacional".

- Resolución 99 de 14 de septiembre de 2015 "que modifica la estructura organizativa y crea la Dirección de Cultura y Deportes de la Asamblea Nacional".

- Resolución 215 de 20 de noviembre de 2018, que modifica la estructura organizativa de la Asamblea Nacional, elevando el Departamento de Seguridad Parlamentaria a Dirección con sus departamentos.

#### **3. CONCEPTOS**

#### **1. Archivos Temporales**

En general esos archivos se almacenan un período limitado de tiempo, además normalmente tienen un máximo de espacio en disco que pueden ocupar (determinado por la configuración del navegador), y en su mayoría son archivos que borran los programas que optimizan el espacio en disco duro.

#### **2. Bitácora**

Es un registro escrito de las acciones que se llevaron a cabo en cierto trabajo o tarea. Esta bitácora incluye todos los sucesos que tuvieron lugar durante la realización de dicha tarea, las fallas que se produjeron, y los cambios que se introdujeron.

#### **3. Códigos**

Código impreso utilizado para reconocimiento. Codifican sólo un número de cuenta o de identificación.

#### **4. Computador**

Ordenador. En Hispanoamérica, se utiliza la palabra computadora, derivada del inglés computer, para designar a los ordenadores.

#### **5. Cookies**

Cuando se visita una página web, es posible recibir una cookie. Este es el nombre de un pequeño archivo de texto, que queda almacenado en el disco duro del ordenador. Este archivo sirve para identificar al usuario cuando se conecta de nuevo a dicha página web.

#### **6. Cronograma**

Esquema básico donde se distribuye y organiza en forma de secuencia temporal.

#### **7. Disco duro**

Dispositivo de almacenamiento de datos mediante tecnología magnética que consta de un disco en el que se graba la información, para recuperarla posteriormente gracias a una o varias cabezas lectoras-grabadoras.

#### **8. Formatear**

Acción de dar formato a un disco u otro dispositivo como cintas, etc., con el fin de prepararlo para que puedan grabarse datos en él. Al formatear un disco se borran

todos los datos existentes en ese momento, si los hubiera. Normalmente, los discos que no han sido utilizados nunca necesitan ser formateados, en función de su capacidad, antes de poder grabar información en ellos.

#### **9. Fuente de Poder (fuente de alimentación)**

Conjunto de transistores, capacitadores y transformadores que convierten la corriente directa DC de 230V ó 110V a 5V para suministrar energía a la tarjeta madre u otros dispositivos que forman parte del CPU. Los diferentes tipos de fuente de poder son AT, ATX que son utilizados por las PC de escritorios. Las computadoras portátiles utilizan fuente de poder externa que se incorpora al cable de corriente.

#### **10. Hardware**

Conjunto de componentes materiales de un sistema informático. Cada una de las partes físicas que forman un ordenador, incluidos sus periféricos.

#### **11. Herramienta**

Aplicación empleada para la construcción (de ahí su nombre) de otros programas o aplicaciones.

#### **12. Impresora**

Periférico del ordenador diseñado para copiar en un soporte «duro» (papel, acetato, etc.) texto e imágenes en color o blanco y negro.

#### **13. Mantenimiento de equipos**

Es aquel que se hace de manera programada con el fin de evitar desperfectos, dar limpieza general al equipo de computo y confirmar su correcto funcionamiento.

#### **14. Mantenimiento preventivo**

Rutina de servicio específico realizado al equipo de cómputo con la finalidad de reducir posibles daños, para lograr un número menor de ejecuciones de rutinas de mantenimiento correctivo.

#### **15. Memoria (Memory)**

Espacio de trabajo del computador (físicamente es una colección de chips RAM). La memoria es un recurso importante, ya que determina el tamaño y el número de programas que pueden ejecutarse al mismo tiempo, así como también la cantidad de datos que pueden procesarse instantáneamente.

#### **16. Memoria RAM**

La RAM es una memoria de acceso directo y de carácter efímero, puesto que su contenido se borra cuando se apaga el ordenador.

#### **17. Procesador**

Es el microchip encargado de ejecutar las instrucciones y procesar los datos que son necesarios para todas las funciones del computador. Se puede decir que es el cerebro del computador.

#### **18. PC's**

Dispositivos electrónicos compuestos básicamente de procesador, memoria y dispositivos de entrada/salida. Poseen parte física (hardware) y parte lógica (software), que se combinan entre sí para ser capaces de interpretar y ejecutar instrucciones para las que fueron programadas.

#### **19. Programador**

Persona que diseña, escribe y/o depura programas de ordenador o computadora; es decir, quien diseña la estrategia a seguir, propone las secuencias de instrucciones y/o escribe el código correspondiente en un determinado lenguaje de programación.

#### **20. Respaldos**

Disco que se utiliza para almacenar por duplicado copias de archivos importantes. Los discos flexibles y los cartuchos de discos se emplean como discos de respaldo.

#### **21. Software**

El término inglés original define el concepto por oposición a hardware: blando-duro, en referencia a la intangibilidad de los programas y corporeidad de la máquina. Software es un término genérico que designa al conjunto de programas de distinto tipo (sistema operativo y aplicaciones diversas) que hacen posible operar con el ordenador.

#### **22. Stock**

Cantidad de productos, materias primas, herramientas, etc., que necesitan ser almacenadas para compensar la diferencia entre el flujo del consumo y el de la producción.

#### **23. Descartar**

Apartar artículos o elementos que ya no son necesarios para el buen desarrollo de alguna actividad.

#### **24. Switch**

Dispositivo que sirve para conectar varios elementos dentro de una red.

#### **25. Backup**

En ciencias de la información e informática, es una copia de los datos originales que se realiza con el fin de disponer de un medio para recuperarlos en caso de su pérdida.

# **4. ORGANIGRAMA DEL DEPARTAMENTO DE COMUNICACIÓN**

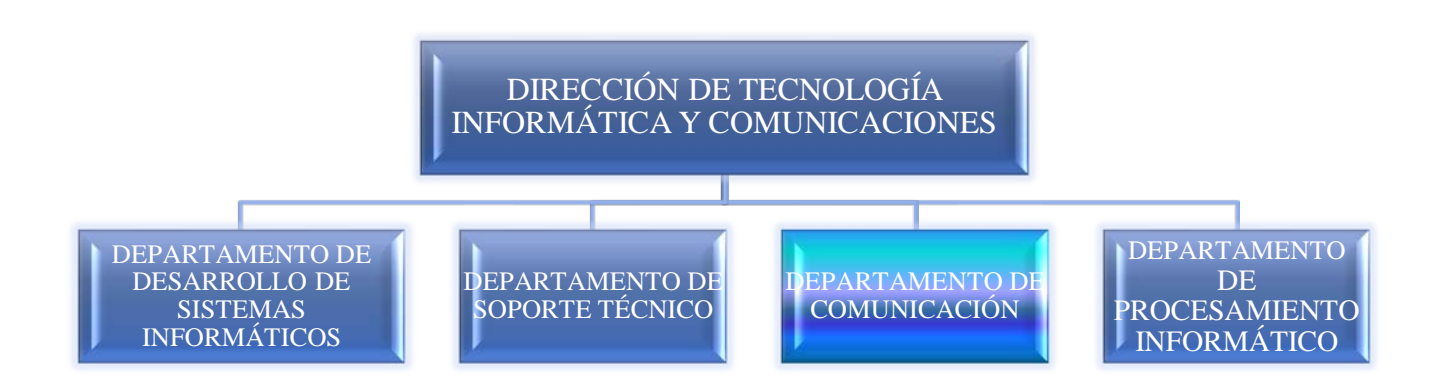

#### **5. DIRECCIÓN DE TECNOLOGÍA INFORMÁTICA Y COMUNICACIONES[1](#page-15-0)**

#### **OBJETIVO**

Lograr la adecuada automatización de los procesos, adquisición y mantenimiento de las tecnologías de información y comunicaciones a distancias utilizadas por la institución garantizando altos estándares de seguridad en su funcionamiento, en cumplimiento a las directrices emanadas de las máximas autoridades de la Asamblea Nacional.

#### **FUNCIONES**

- Implementar los servicios de procesamiento tecnológico de datos, la evaluación continua y el control de calidad en el puesto de trabajo donde se apliquen dichos procesos.

- Garantizar el cumplimiento de las normas de seguridad de los sistemas de tecnología de información y de comunicaciones a distancia, instalados en la institución.

- Asesorar a las diferentes Unidades Administrativas de la Asamblea, en lo relacionado a la automatización de los procesos y a la adquisición de los sistemas, para optimizar esfuerzos y recursos en el desarrollo y cumplimiento de las funciones encomendadas.

- Evaluar y recomendar el equipamiento de computación y de comunicación a distancia, que requiera la institución, para el desarrollo estandarizado de los sistemas de información automatizados.

- Brindar colaboración especializada a las unidades administrativas que componen la Asamblea, en la adquisición e implementación estandarizada de software y equipos orientados al desarrollo de programas y sistemas tecnológicos de información y comunicación a distancia.

- Establecer las políticas y los programas que garanticen el entrenamiento oportuno de todo el personal que labora en la institución, en el uso del equipo computacional y sus programas.

- Mantener una efectiva coordinación con las unidades que administren proyectos en colaboración con organismos internacionales, en los cuales se involucre la utilización o creación de sistemas de computación.

<span id="page-15-0"></span><sup>1</sup> Manual de Organización y Funciones de la Asamblea Nacional. Resolución 99 de 14 de septiembre de 2015.

- Administrar la red corporativa institucional, para garantizar una comunicación eficiente y efectiva, en el orden de seguridad y administrativo que coadyuve a la adecuada toma de decisiones.

- Mantener un inventario actualizado de todos los recursos informáticos de la institución.

- Coordinar con organismos nacionales e internacionales actividades en materia de sistemas de información.

- Establecer la estandarización y políticas a seguir para la implementación de sistemas, equipos y todo lo relacionado a los sistemas tecnológicos de la información en la institución.

- Ampliar la cobertura tecnológica de datos, tanto a lo interno como a lo externo de la institución.

- Desarrollar y mantener bases de datos confiables que aseguren el buen funcionamiento de la institución.

- Garantizar la aplicación de los niveles de seguridad de los servidores centrales y la red corporativa institucional que hace posible el funcionamiento de los sistemas tecnológicos de información internos.

- Implementar planes de mantenimiento preventivo y correctivo de los recursos informáticos y velar para que se cumplan los procedimientos y estándares recomendados.

-Promover un sistema de actualización permanente del recurso humano que labora en la dirección, para mantenerlos actualizados de las innovaciones tecnológicas del mercado.

- Elaborar el plan anual de trabajo de sus actividades y proyectos.
- Confeccionar los informes de seguimiento sobre la ejecución de sus labores.
- Elaborar los informes de evaluación de resultados.
- Formular el anteproyecto de presupuesto de la dirección.
- Las demás funciones que se le asignen, afines a su área de especialidad.

## **SUB-DIRECCIÓN DE TECNOLOGÍA INFORMÁTICA Y COMUNICACIONES**

#### **FUNCIONES**

- Participar en la planificación, coordinación, seguimiento y evaluación de las actividades y proyectos que se realizan, siguiendo las directrices de la dirección.

- Colaborar bajo lineamientos de la dirección, en el desarrollo de mecanismos e instrumentos administrativos necesarios en la eficiente y eficaz prestación de los servicios que brindan los departamentos de la dirección.

- Elaborar informes sobre las distintas actividades requeridas por la dirección.

- Representar a la dirección en reuniones y comisiones, cuando se le delegue.

- Cualquier otra función que se le asigne a petición de la dirección y que sean afines a su área de especialidad.

#### **6. DEPARTAMENTO DE COMUNICACIONES**

#### **OBJETIVO**

Lograr la efectiva administración de los sistemas tecnológicos de comunicaciones de voz, datos, internet e imágenes que hacen posible el funcionamiento de la red de información utilizada por la Asamblea Nacional y todas sus dependencias.

#### **FUNCIONES**

-Programar y realizar la expansión del servicio de tecnología de comunicación a distancia a todas las instancias de la Asamblea Nacional, con el objeto de integrar la ejecución de los procesos automatizados en todos los niveles, para la oportuna obtención de la información y con ello facilitar la toma de decisiones.

-Programar y coordinar todo lo relacionado con la administración del servicio tecnológico de comunicación a distancia que se requiera en la institución.

-Tomar las previsiones necesarias del respaldo de la seguridad y cualquier otra que se requiera a nivel de la red corporativa, para garantizar el funcionamiento de los sistemas tecnológicos de información con alta disponibilidad.

-Implementar apropiadamente las políticas para la seguridad en el acceso la red de la Asamblea Nacional y con ello salvaguardar todo el recurso informático de la institución.

- -Elaborar el plan anual de trabajo de sus actividades y proyectos.
- -Confeccionar los informes de seguimiento sobre la ejecución de sus labores.
- Elaborar los informes de evaluación de resultados.
- -Formular el anteproyecto de presupuesto del departamento.

-Las demás funciones que se le asignen afines a su área de especialidad.

# **7. Aspectos generales**

El Departamento de Comunicación es el responsable de implementar y mantener en forma centralizada la estructura de la red de voz, datos, y la red inalámbrica de la Asamblea Nacional, manejando y promoviendo el uso y control de los servicios de telefonía, redes de datos, redes inalámbricas, con el fin de aplicar tecnologías de vanguardia para el uso eficiente de los sistemas de telecomunicaciones y redes computacionales.

En caso que estos servicios sufran alguna interrupción en su disponibilidad durante su operación normal, el área de gestión de incidentes deberá restaurarlos a su estado normal de operación lo más rápido posible, asegurando el cumplimiento de los niveles de servicios establecidos.

# **Procedimientos administrativos**

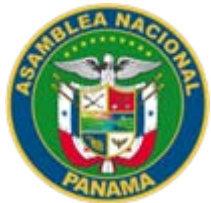

#### ASAMBLEA NACIONAL SECRETARÍA GENERAL DIRECCIÓN DE DESARROLLO INSTITUCIONAL

#### **NOMBRE DEL PROCEDIMIENTO** PROCEDIMIENTO DE CAMBIO Y VERIFICACIÓN DEL SWITCH

**VERSIÓN No. 1** P.A. AN/DTIC/DC/19

#### **FECHA DE CONFECCIÓN** 2019

**VALIDADO POR** ING. BERNARDO GONZÁLEZ

#### **DOCUMENTADO POR** LCDA. MARKELDA CAÑIZALES

#### **DESCRIPCIÓN DEL PROCEDIMIENTO OBJETIVO:**

Ejecutar y verificar los cambios que se realicen al switch de los sistemas informáticos, con el propósito de que estén en óptimas condiciones para su buen uso.

# **UNIDADES ADMINISTRATIVAS Y FUNCIONARIOS QUE INTERVIENEN EN EL PROCESO**

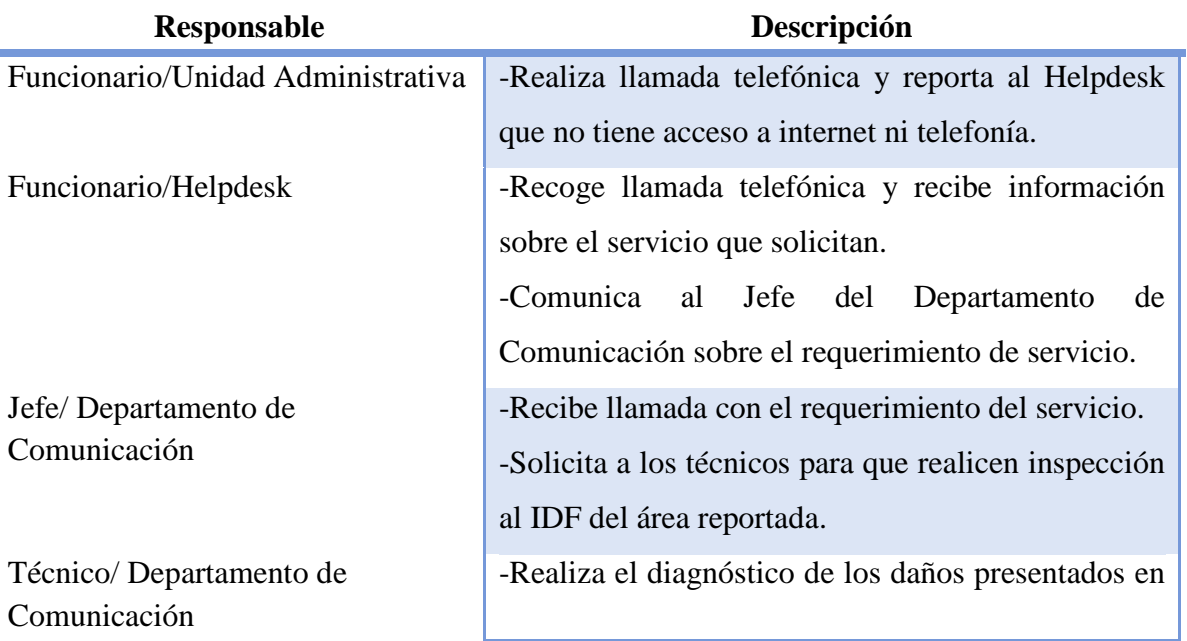

#### MANUAL DE PROCEDIMIENTOS ADMINISTRATIVOS DEL DEPARTAMENTO DE COMUNICACIÓN

el switch (Fuente de Poder, POe, abanicos de fuente, abanicos de chasis).

-Después de determinar el daño del switch, se procede a elevar el diagnóstico al jefe.

-Recibe reporte del daño encontrado.

-Indica al técnico que proceda con el cambio del switch o reparación del switch.

-Verifica el último Backup del equipo en el IMC (Software de gestión de redes).

-Identificación de los puertos del switch y remoción del switch dañado.

#### **Configuración e instalación del nuevo switch**

- Conectarse al switch a configurar por el puerto de consola.
- Asignar dirección IP y máscara de red al equipo.
- Configuración de usuario, tipos de servicios, nivel de autorización y contraseña.
- Configuración de interface auxiliar con contraseña simple.

# **Configuración de interface auxiliar con autenticación tipo scheme**

- Configuración para habilitar telnet y contraseña de autenticación tipo scheme.
- Configuración para habilitar el servicio ssh y contraseña de autenticación scheme.
- Procede a ingresar al switch nuevamente por medio del Hp terminal, ingresando el usuario y la contraseña creados con anterioridad.
- Procede a realizar la configuración de puertos y vlans del switch, ingresando el back up

Jefe/ Departamento de Comunicación

Técnico/ Departamento de Comunicación

Jefe/ Departamento de

Comunicación

Técnico/ Departamento de Comunicación

descargado anteriormente.

- Configura un puerto Trunk de prueba para verificar que exista conectividad entre el switch y nuestra Red.
- Conecta el switch al puerto Trunk de Prueba y se utiliza el comando ping en el CMD para verificar su conectividad con la red.
- Verificada la conectividad, se procede a dirigirse al sitio donde se realizará el montado del switch.
- Procede a su integración al IMC (Software de gestión de redes).
- Procede a hacer las conexiones tanto de Stack como en los puertos de acceso.
- Conecta el switch a la fuente de alimentación.
- Verifica que el equipo está activo y suministrando los servicios de red y telefonía.<sup>[2](#page-23-0)</sup>

-Procede al llenado de la bitácora y se le solicita al jefe que haga constar con su firma el trabajo realizado de manera exitosa.

-Recibe la bitácora, firma y entrega el documento que consta que el técnico realizó el trabajo.

-Recibe la bitácora firmada.

-Entrega la bitácora a la persona encargada (Helpdesk).

Funcionario/Helpdesk -Recibe bitácora del trabajo realizado por el técnico del Departamento de Comunicación.

**FIN DEL PROCESO**

<span id="page-23-0"></span> $2^{2}$  (Se realiza una inspección en los diferentes departamentos que estén conectados a este IDF).

#### **PROCEDIMIENTO DE SOLICITUD DE CAMBIO Y VERIFICACIÓN DEL SWITCH**

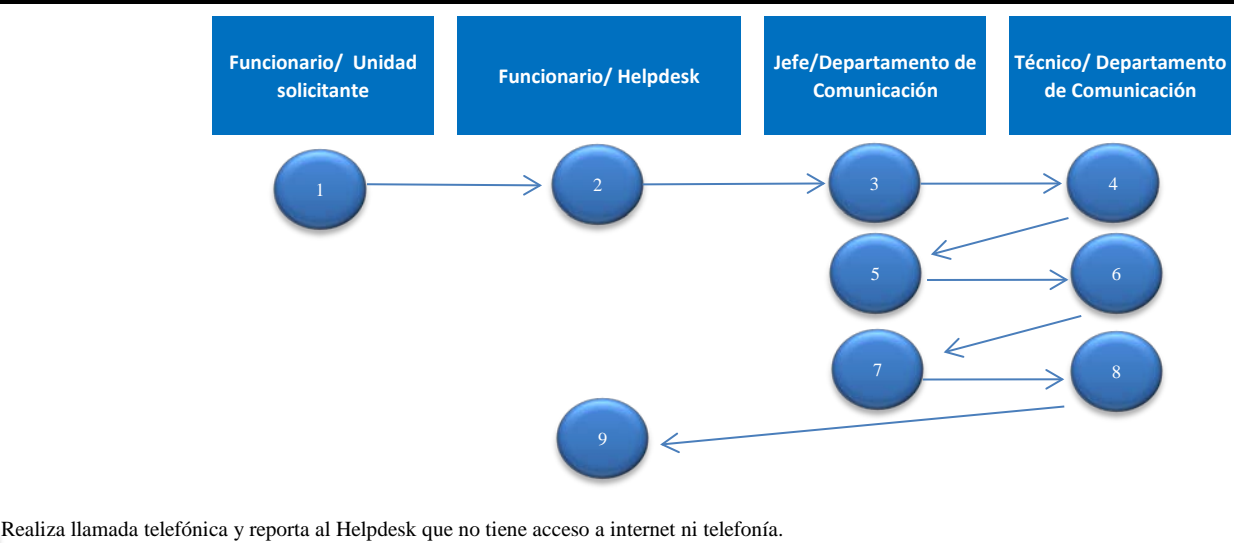

Comunica al Jefe del Departamento de Comunicación sobre el requerimiento de servicio. Recoge llamada telefónica y recibe información sobre el servicio que solicitan.

Recibe llamada con el requerimiento del servicio. Solicita a los técnicos para que realicen inspección al IDF del área reportada.

Realiza el diagnóstico de los daños presentados en el switch (Fuente de Poder, POe, abanicos de fuente, abanicos de chasis). Después de determinar el daño del switch, se procede a elevar el diagnóstico al jefe.

Recibe reporte del daño encontrado.

4

2

7

6

8

9

Indica al técnico que proceda con el cambio del switch o reparación del switch.

Verifica el último Backup del equipo en el IMC (Software de gestión de redes).

Identificación de los puertos del switch y remoción del switch dañado.

Recibe la bitácora, firma y entrega el documento que consta que el técnico realizó el trabajo.

Recibe la bitácora firmada.

Entrega la bitácora a la persona encargada (Helpdesk).

Recibe bitácora del trabajo realizado por el técnico del Departamento de Comunicación.

**FIN DEL PROCESO**

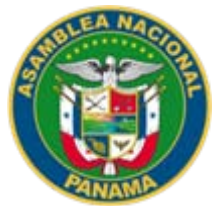

#### ASAMBLEA NACIONAL SECRETARÍA GENERAL DIRECCIÓN DE DESARROLLO INSTITUCIONAL

#### **NOMBRE DEL PROCEDIMIENTO** PROCEDIMIENTO DE SOLICITUD E INSTALACIÓN DE LA LÍNEA TELEFÓNICA

**VERSIÓN No. 1** P.A. AN/DTIC/DC/19

#### **FECHA DE CONFECCIÓN** 2019

**VALIDADO POR** ING. BERNARDO GONZALEZ

#### **DOCUMENTADO POR** LCDA. MARKELDA CAÑIZALES

#### **DESCRIPCIÓN DEL PROCEDIMIENTO OBJETIVO**

Cumplir con cada una de las solicitudes de instalación de línea telefónica que sean necesarias para el buen desempeño de los funcionarios de la Asamblea Nacional.

# **UNIDADES ADMINISTRATIVAS Y FUNCIONARIOS QUE INTERVIENEN EN EL PROCESO**

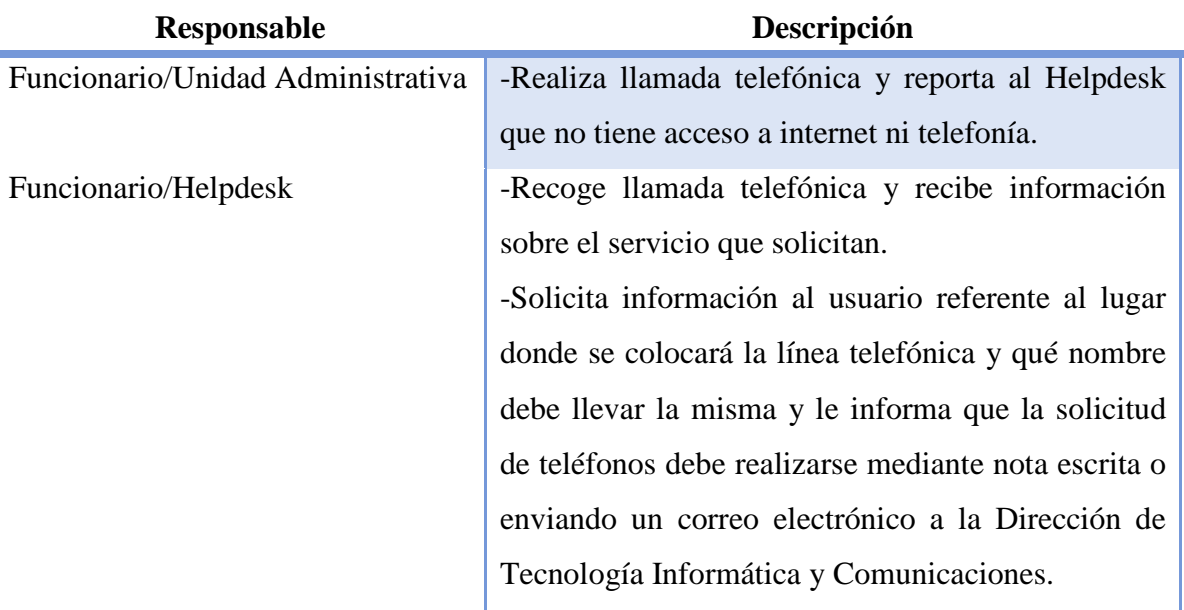

Jefe/ Departamento de Comunicación

Técnico/Departamento de Comunicación

-Comunica al jefe del Departamento de Comunicación sobre el requerimiento de servicio. -Recibe información del Helpdesk y espera recibir el requerimiento por medio de nota o correo electrónico.

-Autoriza la creación de la línea telefónica y la colocación del teléfono solicitado.

-Realiza la colocación del teléfono y creación de la línea.

# **Configuración vía broadsoft**

-Crea la línea telefónica con su respectiva extensión y posteriormente se configuran todos los parámetros en el perfil del nuevo usuario.<sup>[3](#page-26-0)</sup>

# **Configuración del puerto de red a utilizar (puerto de prueba)**

-Identifica un puerto de red de prueba en el switch que será utilizado para realizar las debidas configuraciones del teléfono.

-Configura el puerto de red a utilizar, habilitando en este la vlan de telefonía.<sup>[4](#page-26-1)</sup>

#### **Configuración vía web/ teléfono Ip Yealink**

-Ingresa al Ip generado al conectar el teléfono en el puerto de prueba y se configuran los parámetros de red necesarios para el funcionamiento efectivo de la línea telefónica.

<span id="page-26-0"></span> <sup>3</sup> (Restricciones de acuerdo al perfil del usuario: Llamadas locales, celulares, nacionales, internacionales, llamadas a operadora asistida).<br><sup>4</sup> En el caso de los teléfonos de la Gama Grandstream debemos habilitar los comandos Voice vlan y mode auto que

<span id="page-26-1"></span>permitan la intercomunicación con este tipo de teléfonos.

# **Configuración vía web/ teléfono Ip Polycom 335/670**

-Ingresa al Ip generado al conectar el teléfono en el puerto de prueba y se configuran los parámetros de red necesarios para el funcionamiento efectivo de la línea telefónica. <sup>[5](#page-27-0)</sup>

# **Configuración vía web/ teléfono Ip Granstream Gxp1620/1625/2130**

-Ingresa al Ip generado al conectar el teléfono en el puerto de prueba y se configuran los parámetros de red necesarios para el funcionamiento efectivo de la línea telefónica. [6](#page-27-1)

-Auténtica la línea telefónica en el broadsoft y se realizan llamadas de pruebas entrantes y salientes para verificar que la línea ha sido habilitada correctamente.

-Procede a dirigirse al sitio en donde será colocado el teléfono configurado.

-Identifica el puerto de red en el sitio donde será colocado el teléfono, ya sea por medio de la macaddres de un equipo Pc o identificando el puerto en el switch.

# **Configuración del puerto de red a utilizar (Puerto en el Sitio)**

Ya identificado el puerto en el sitio.

-Procede a realizar la configuración con la Vlan de telefonía<sup>[7](#page-27-2)</sup>

Ya instalado el teléfono en el sitio.

<span id="page-27-0"></span> <sup>5</sup> En los teléfonos Polycom se debe habilitar la vlan 64 manualmente.

<span id="page-27-1"></span><sup>&</sup>lt;sup>6</sup> En esta gama de teléfonos se hace necesaria la habilitación de la vlan de telefonía durante la configuración web del teléfono y la habilitación del Dhcp en el mismo.

<span id="page-27-2"></span><sup>7</sup> Recordar que si se trata de un teléfono Granstream en el puerto a utilizar se deben habilitar los comandos Voice vlan y mode auto para permitir la intercomunicación con esta gama de teléfonos en especial.

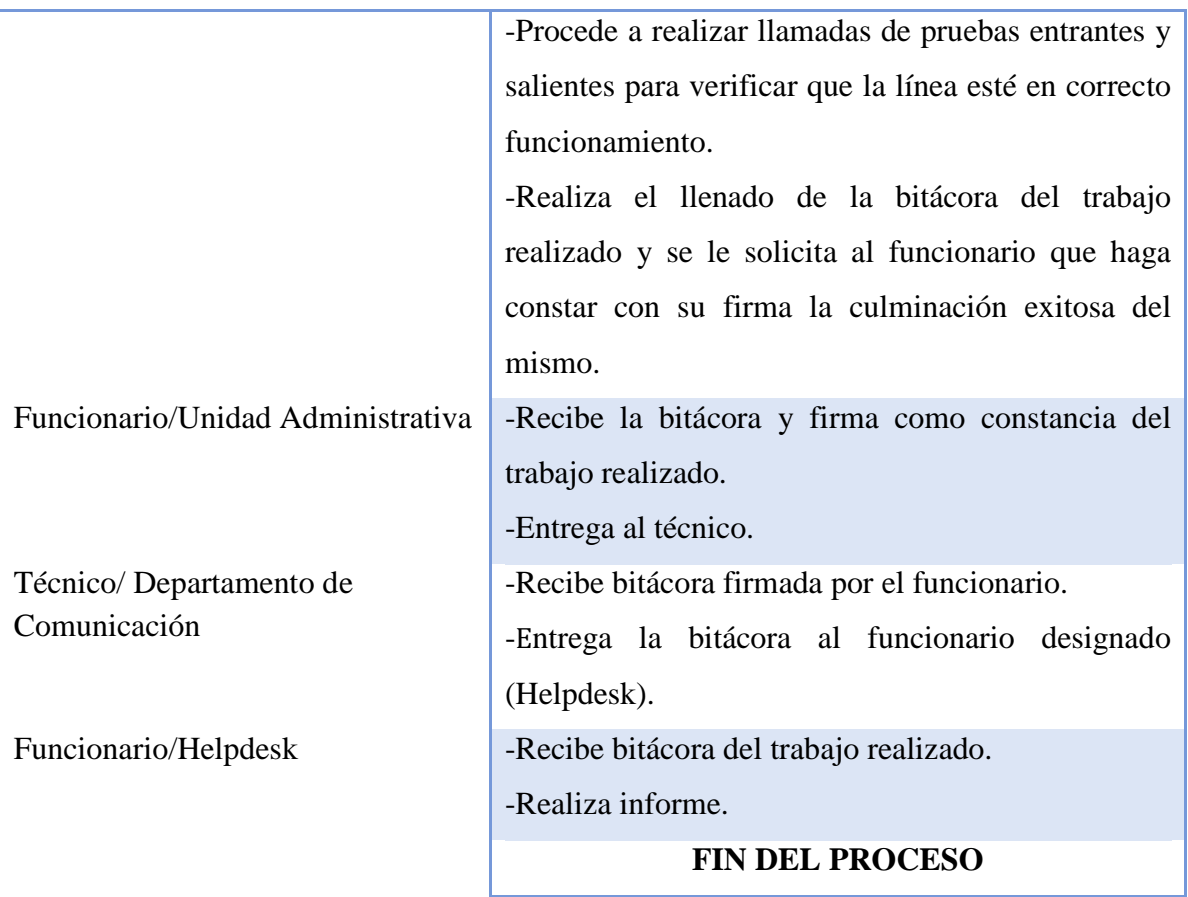

Ľ

#### **PROCEDIMIENTO DE SOLICITUD DE INSTALACIÓN DE LA LÍNEA TELEFÓNICA**

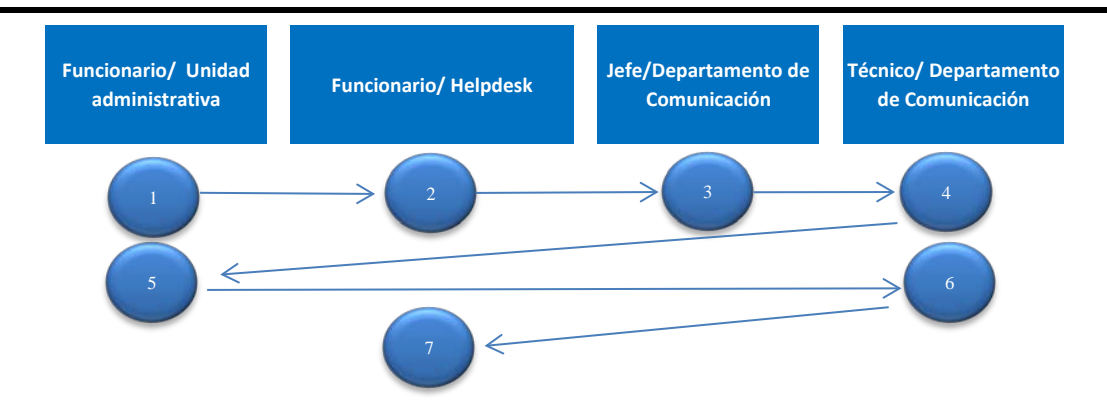

Realiza llamada telefónica y reporta al Helpdesk que no tiene acceso a internet ni telefonía.

Recoge llamada telefónica y recibe información sobre el servicio que solicitan.

Solicita información al usuario referente al lugar donde se colocará la línea telefónica y qué nombre debe llevar la misma y le informa que la solicitud de teléfonos debe realizarse mediante nota escrita o enviando un correo electrónico a la Dirección de Tecnología Informática y Comunicaciones. Comunica al jefe del Departamento de Comunicación sobre el requerimiento de servicio. Recibe información del Helpdesk y espera recibir el requerimiento por medio de nota o correo electrónico.

- Autoriza la creación de la línea telefónica y la colocación del teléfono solicitado.
- Realiza la colocación del teléfono y creación de la línea.
- Recibe la bitácora y firma como constancia del trabajo realizado. Entrega al técnico.
- Recibe bitácora firmada por el funcionario.
- Entrega la bitácora al funcionario designado (Helpdesk).

Recibe bitácora del trabajo realizado. Realiza informe. **FIN DEL PROCESO** 7

4

5

6

2

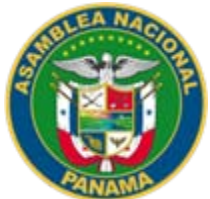

#### ASAMBLEA NACIONAL SECRETARÍA GENERAL DIRECCIÓN DE DESARROLLO INSTITUCIONAL

#### **NOMBRE DEL PROCEDIMIENTO** PROCEDIMIENTO PARA LA CONFIGURACIÓN DEL SWITCH - CONFIGURACIÓN DE PUERTO PARA ACCESO AL SAP

**VERSIÓN No. 1** P.A. AN/DTIC/DC/19

**FECHA DE CONFECCIÓN** 2019

#### **VALIDADO POR** ING. BERNARDO GONZÁLEZ

#### **DOCUMENTADO POR** LCDA. MARKELDA CAÑIZALES

#### **DESCRIPCIÓN DEL PROCEDIMIENTO OBJETIVO:**

Establecer los pasos concretos para la configuración del switch y del puerto de acceso al Sap.

# **UNIDADES ADMINISTRATIVAS Y FUNCIONARIOS QUE INTERVIENEN EN EL PROCESO**

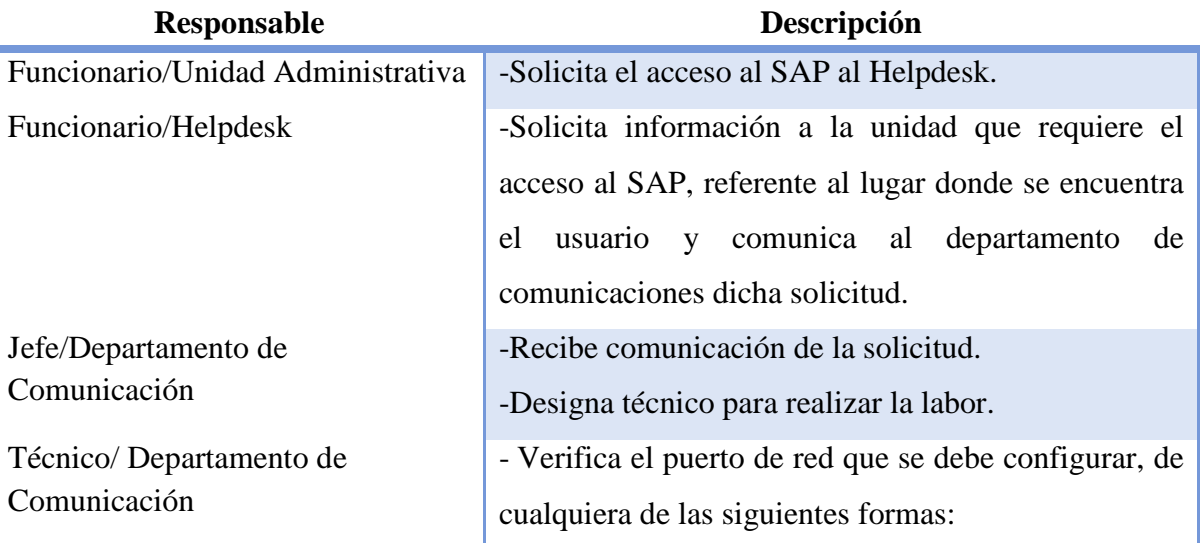

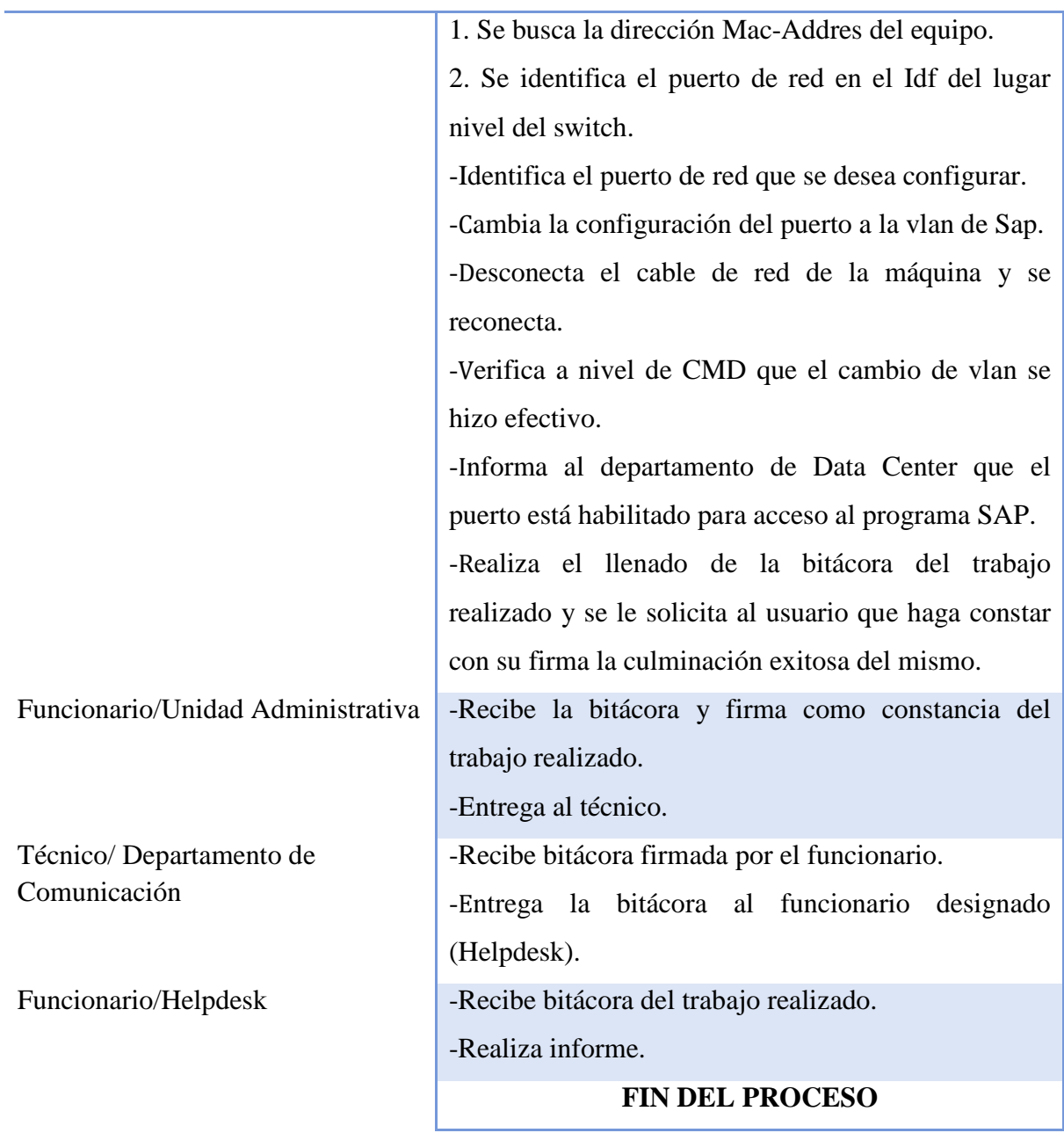

Ľ

#### **PROCEDIMIENTO PARA LA CONFIGURACIÓN DEL SWITH-CONFIGURACIÓN DE PUERTO PARA ACCESO AL SAP**

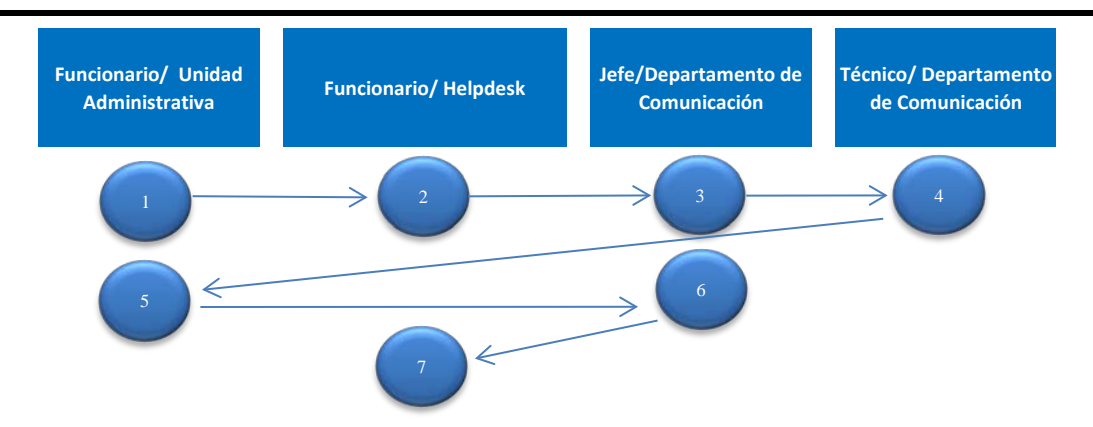

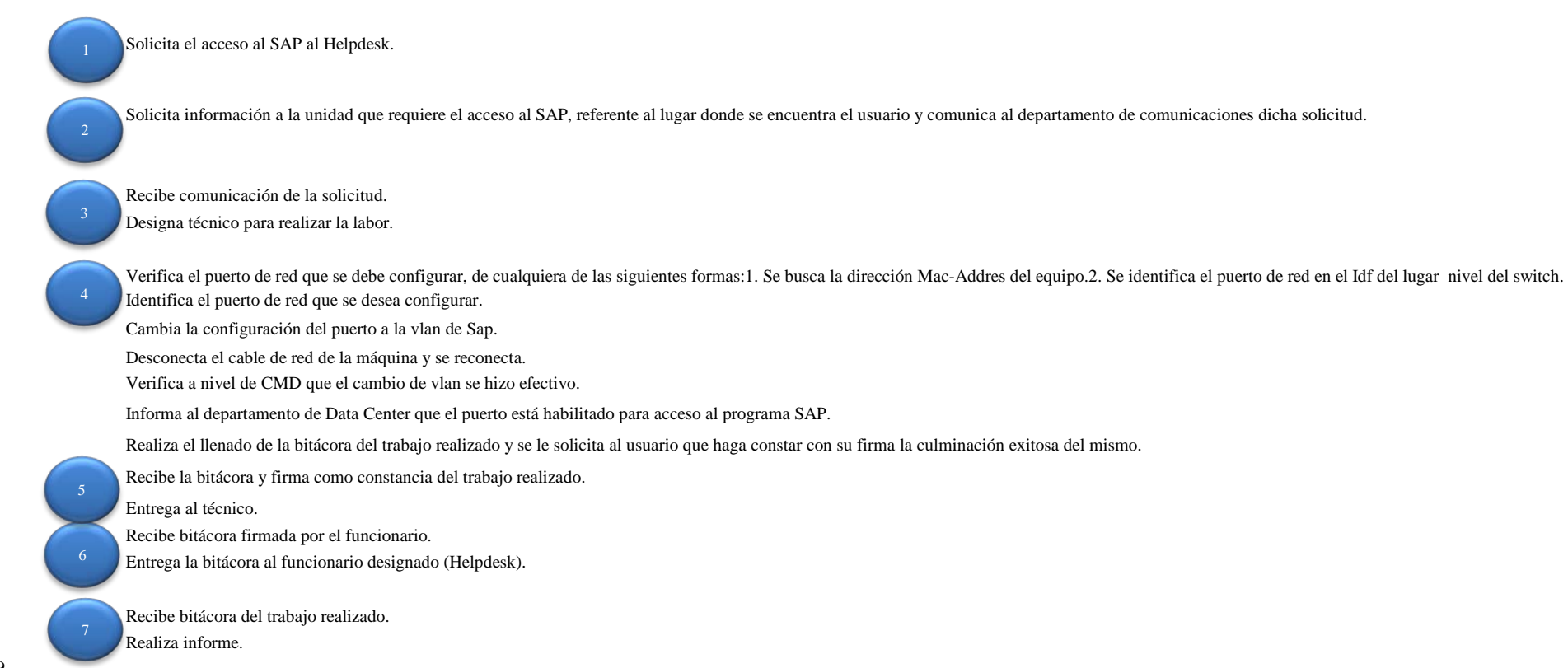

**FIN DEL PROCESO**

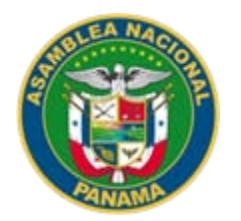

#### ASAMBLEA NACIONAL SECRETARÍA GENERAL DIRECCIÓN DE DESARROLLO INSTITUCIONAL

#### **NOMBRE DEL PROCEDIMIENTO**

PROCEDIMIENTO PARA LA CREACIÓN DE LÍNEA TELEFÓNICA EN EL BROADSOFT Y CUENTA DE MYUC

**VERSIÓN No. 1** P.A. AN/DTIC/DC/19

**FECHA DE CONFECCIÓN** 2019

#### **VALIDADO POR** ING. BERNARDO GONZÁLEZ

#### **DOCUMENTADO POR** LCDA. MARKELDA CAÑIZALES

#### **DESCRIPCIÓN DEL PROCEDIMIENTO OBJETIVO:**

Mantener de forma estructurada la creación de las líneas telefónicas que se crean continuamente para cada uno de los funcionarios de la Asamblea Nacional.

#### **UNIDADES ADMINISTRATIVAS Y FUNCIONARIOS QUE INTERVIENEN EN EL PROCESO**

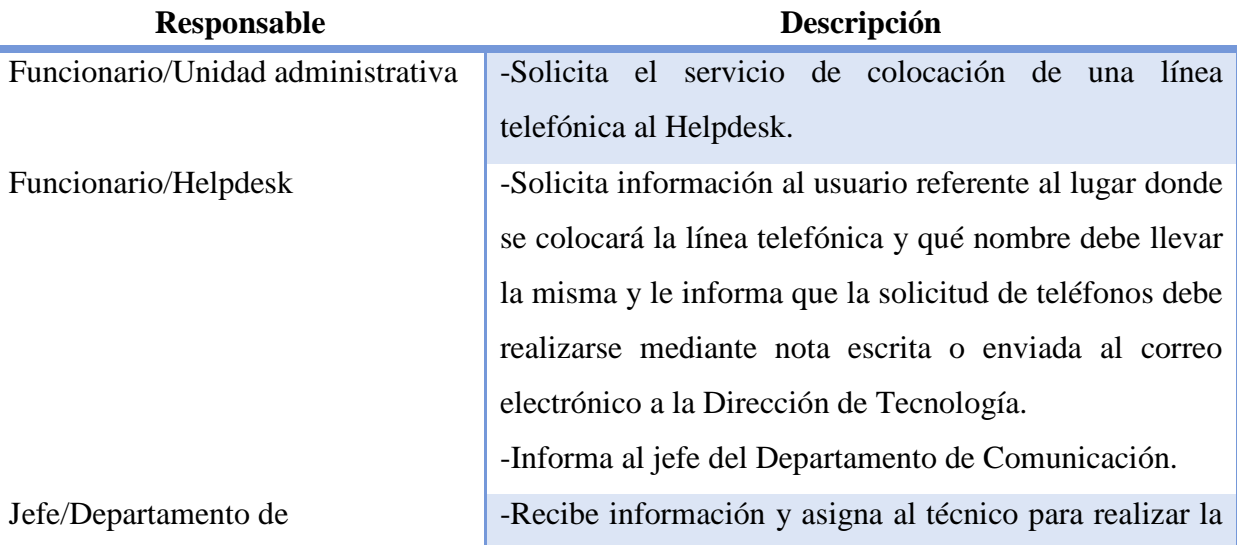

| Comunicación                            | labor.                                                       |
|-----------------------------------------|--------------------------------------------------------------|
| Técnico/Departamento de                 | Nota: El administrador ingresa a la plataforma de la         |
| Comunicación                            | Red Nacional Multiservicios (Broadsoft) - Vía Web,           |
|                                         | por medio de su usuario y contraseña.                        |
|                                         | -Agrega el usuario al broadsoft.                             |
|                                         | -Verifica que la línea y extensión asignadas no estén en     |
|                                         | uso. Después de verificada, se auténtica y se registra la    |
|                                         | línea en el broadsoft.                                       |
|                                         | -Asigna el perfil de llamadas dependiendo de la              |
|                                         | solicitud.                                                   |
|                                         | -Configura el usuario para el acceso a los servicios del     |
|                                         | MyUc. <sup>8</sup>                                           |
|                                         | - Configura el perfil de identidad del usuario.              |
|                                         | -Autenticación de usuario (correo electrónico de la          |
|                                         | institución) y contraseña genérica. <sup>9</sup>             |
|                                         | -Descarga el App, dependiendo del tipo de Sistema            |
|                                         | Operativo (IOS o Android en móviles). Si es en Pc            |
|                                         | (Windows o Mac).                                             |
|                                         | -Accede por medio del usuario y contraseña al App.           |
|                                         | -Realiza el llenado de la bitácora del trabajo realizado y   |
|                                         | se le solicita al usuario que haga constar con su firma la   |
|                                         | culminación exitosa del mismo.                               |
| Funcionario/Unidad Administrativa       | -Recibe la bitácora y firma como constancia del trabajo      |
|                                         | realizado.                                                   |
|                                         | -Entrega al técnico.                                         |
| Técnico/Departamento de<br>Comunicación | -Recibe bitácora firmada por el funcionario.                 |
|                                         | bitácora<br>funcionario<br>designado<br>-Entrega<br>la<br>al |
|                                         | (Helpdesk).                                                  |
| Funcionario/Helpdesk                    | -Recibe bitácora del trabajo realizado.                      |

<span id="page-34-0"></span> <sup>8</sup> Dependiendo de la solicitud, hay 2 tipos de usuario para el MyUc que son: Usuario Móvil o usuario Pc.

<span id="page-34-1"></span> $^{9}$  En el perfil del broadsoft se autentica la contraseña de acceso a los servicios del MyUc.

-Realiza informe.

**FIN DEL PROCESO**
# **PROCEDIMIENTO PARA LA CREACIÓN DE LÍNEA TELEFÓNICA EN EL BROADSOFT Y CUENTA DE MYUC**

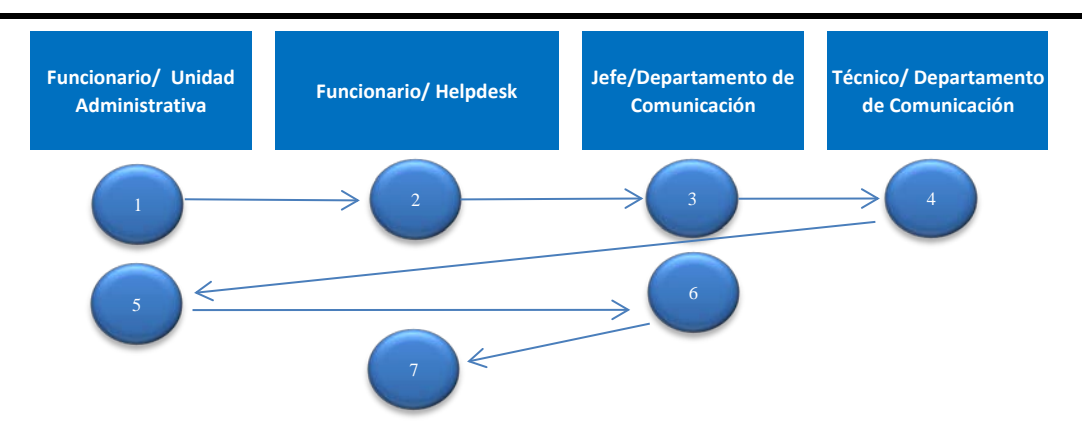

Solicita el servicio de colocación de una línea telefónica al Helpdesk.

o enviada al correo electrónico a la Dirección de Tecnología. Solicita información al usuario referente al lugar donde se colocará la línea telefónica y qué nombre debe llevar la misma y le informa que la solicitud de teléfonos debe realizarse mediante nota escrita

Informa al jefe del Departamento de Comunicación.

Recibe información y asigna al técnico para realizar la labor.

Agrega el usuario al broadsoft.

Verifica que la línea y extensión asignadas no estén en uso. Después de verificada, se auténtica y se registra la línea en el broadsoft.

Asigna el perfil de llamadas dependiendo de la solicitud.

Configura el usuario para el acceso a los servicios del MyUc.

Configura el perfil de identidad del usuario.

Autenticación de usuario (correo electrónico de la institución) y contraseña genérica.

Descarga el App, dependiendo del tipo de Sistema Operativo (IOS o Android en móviles). Si es en Pc (Windows o Mac).

Realiza el llenado de la bitácora del trabajo realizado y se le solicita al usuario que haga constar con su firma la culminación exitosa del mismo.

Recibe la bitácora y firma como constancia del trabajo realizado.

Entrega al técnico.

1

2

3

4

6

5

Recibe bitácora firmada por el funcionario.

Entrega la bitácora al funcionario designado (Helpdesk).

Recibe bitácora del trabajo realizado. Realiza informe. **FIN DEL PROCESO**

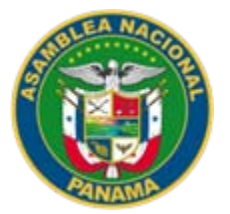

#### **NOMBRE DEL PROCEDIMIENTO** PROCEDIMIENTO PARA REALIZAR EL BROADWORKS-RECEPCIONIST

**VERSIÓN No. 1** P.A. AN/DTIC/DC/19

**FECHA DE CONFECCIÓN** 2019

#### **VALIDADO POR** ING. BERNARDO GONZALEZ

**DOCUMENTADO POR**

LCDA. MARKELDA CAÑIZALES

#### **DESCRIPCIÓN DEL PROCEDIMIENTO OBJETIVO:**

Determinar el motivo por la cual la central telefónica presenta inconvenientes para prestar el servicio correctamente a los usuarios internos como externos de la Asamblea Nacional.

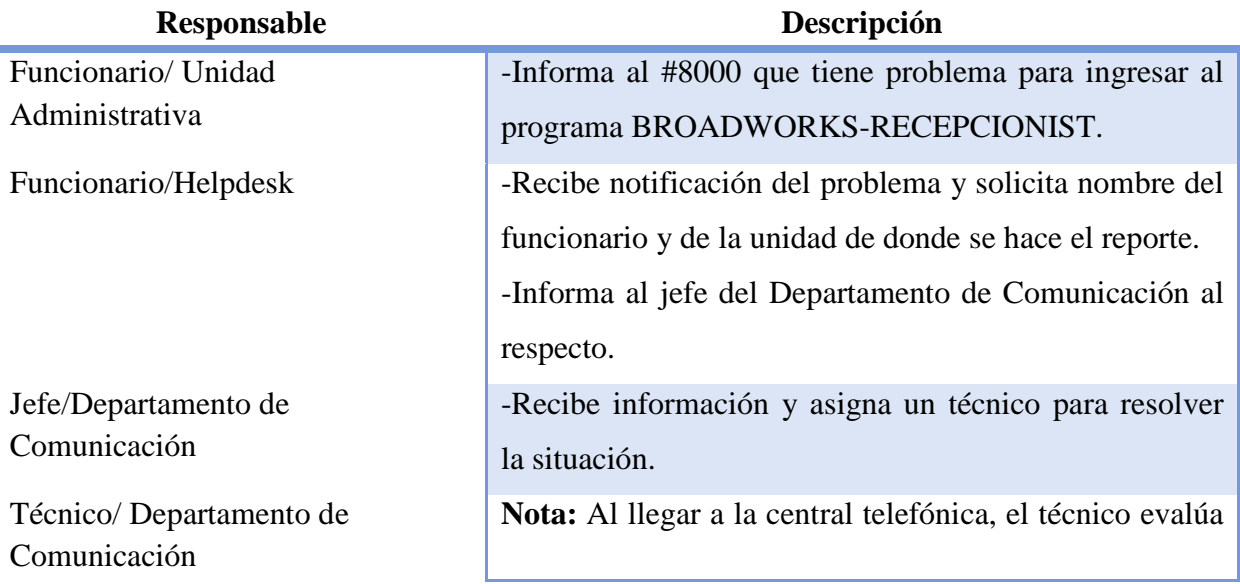

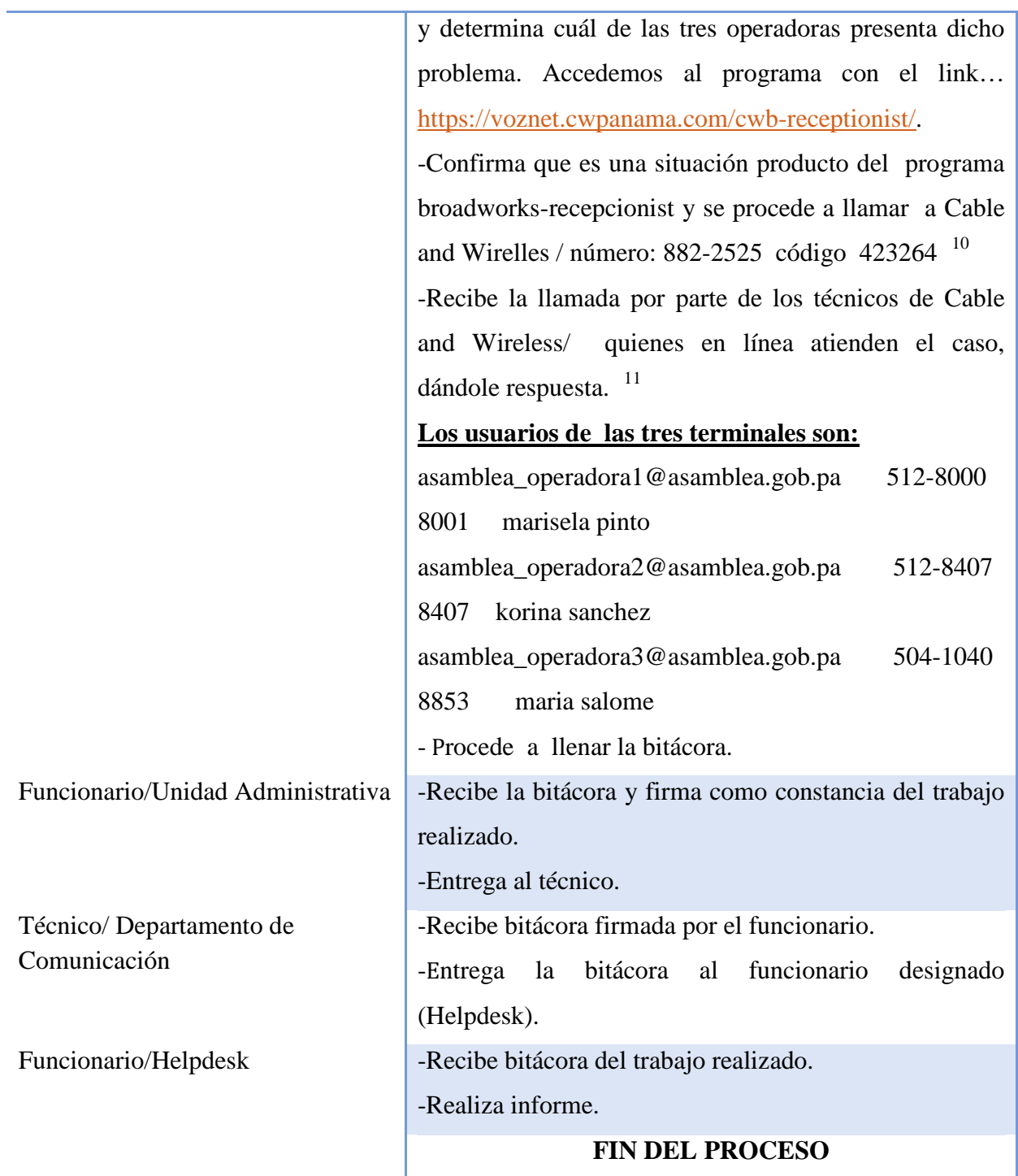

 $\overline{a}$ 

<span id="page-38-1"></span>Ľ

<span id="page-38-0"></span><sup>&</sup>lt;sup>10</sup> Cable and wireless emite un numero de reporte / luego de la llamada para así darle seguimiento.<br><sup>11</sup> Si es problema de contraseña del usuario ellos la cambian y se hacen las pruebas en cada terminal.

#### **PROCEDIMIENTO PARA REALIZAR EL BROADWORKS-RECEPCIONIST**

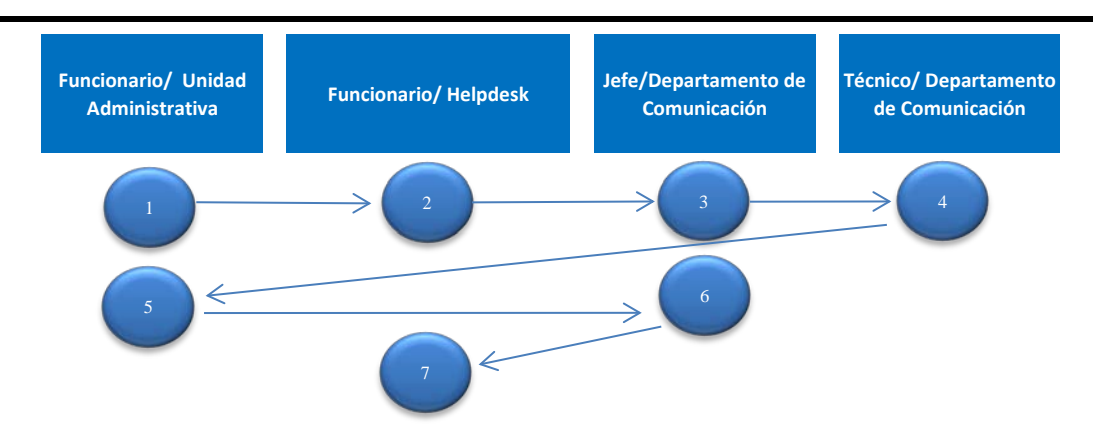

Informa al #8000 que tiene problema para ingresar al programa BROADWORKS-RECEPCIONIST.

Informa al jefe del Departamento de Comunicación al respecto. Recibe notificación del problema y solicita nombre del funcionario y de la unidad de donde se hace el reporte.

Recibe información y asigna un técnico para resolver la situación.

Confirma que es una situación producto del programa broadworks-recepcionist y se procede a llamar a Cable and Wirelles / número: 882-2525 código 423264 Recibe la llamada por parte de los técnicos de Cable and Wireless/ quienes en línea atienden el caso, dándole respuesta.

Procede a llenar la bitácora.

Recibe la bitácora y firma como constancia del trabajo realizado. Entrega al técnico.

Recibe bitácora firmada por el funcionario.

Entrega la bitácora al funcionario designado (Helpdesk).

Recibe bitácora del trabajo realizado.

Realiza informe.

2

7

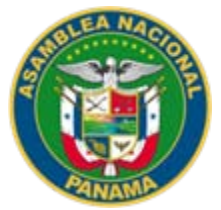

**NOMBRE DEL PROCEDIMIENTO** DE ENCENDIDO Y PROGRAMACIÓN DE AIRES ACONDICIONADOS

**VERSIÓN No. 1** P.A. AN/DTIC/DC/19

**FECHA DE CONFECCIÓN** 2019

# **VALIDADO POR**

ING. BERNARDO GONZALEZ

#### **DOCUMENTADO POR** LCDA. MARKELDA CAÑIZALES

#### **DESCRIPCIÓN DEL PROCEDIMIENTO OBJETIVO:**

Llevar el control de uso de los sistemas de aire acondicionado de áreas específicas de la Asamblea Nacional.

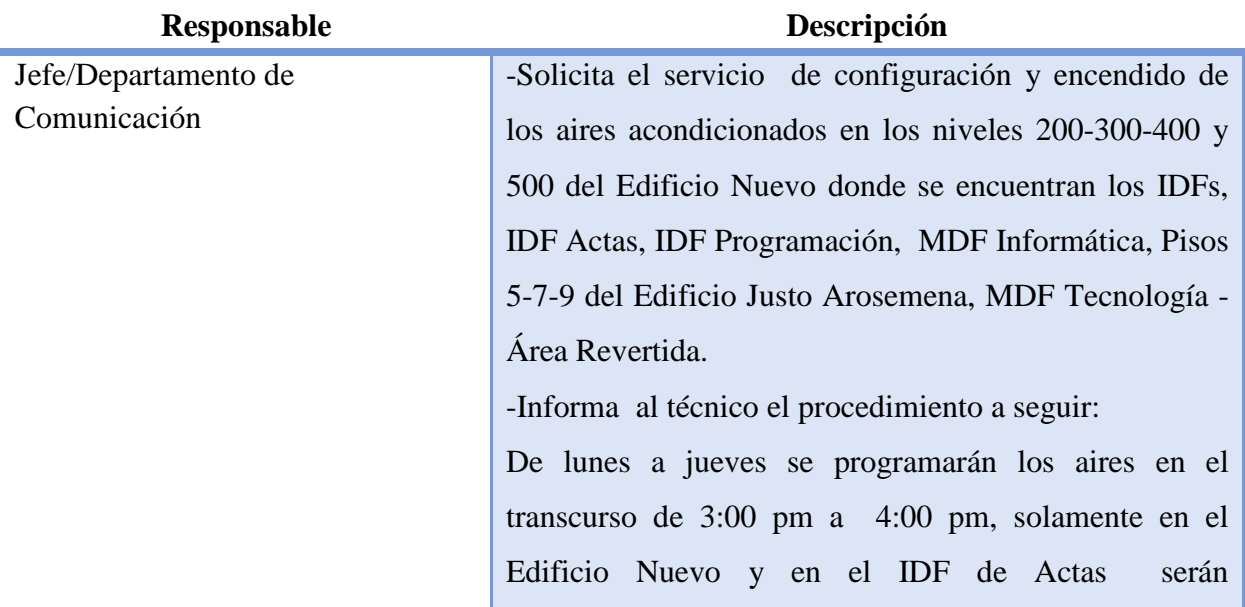

programados para apagarse al día siguiente en el transcurso de 8:00 am a 9:00 am, los viernes solo se encenderán a las 3:30 p.m. En el edificio del Área Revertida se encuentran 2 aires acondicionados de Piso los cuales se intercambiarán de la siguiente manera: Aire 1: Lunes - Miércoles Aire 2: Miércoles - Viernes Aire 1: Viernes - Lunes Se repite el ciclo. -Realiza configuración del sistema de encendido de aire y programación. -Procede a llevar una bitácora por área: • Edificio Nuevo • Edificio Justo Arosemena • Edificio 356 área revertida. -Entrega la bitácora al jefe del departamento para su firma. -Recibe bitácora para la firma.

-Entrega bitácora al técnico para continuar con el trámite correspondiente.

-Recibe la bitácora firmada y la entrega con un original y una copia al Helpdesk.

Funcionario/ Helpdesk. - Recibe la bitácora, realiza informe y archiva.

# **FIN DEL PROCESO**

Técnico/Departamento de Comunicación

Jefe/Departamento de Comunicación

Técnico/Departamento de Comunicación

# **PROCEDIMIENTO DE ENCENDIDO Y PROGRAMACIÓN DE AIRES ACONDICIONADOS**

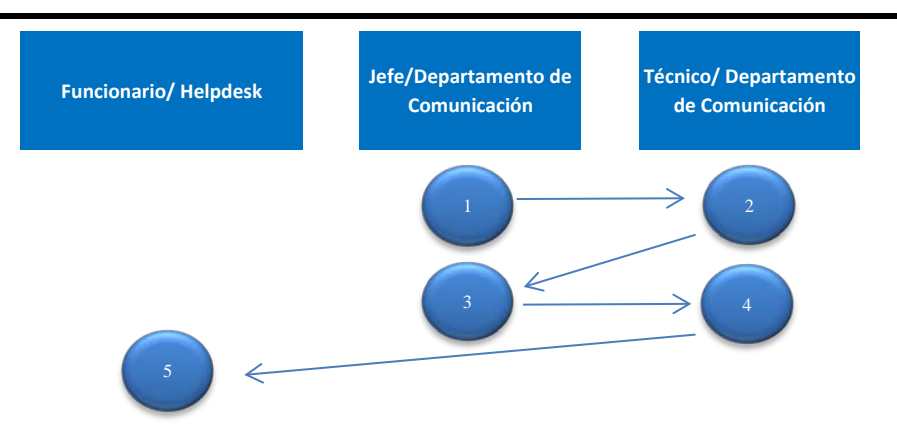

Solicita el servicio de configuración y encendido de los aires acondicionados en los niveles 200-300-400 y 500 del Edificio Nuevo donde se encuentran los IDFs, IDF Actas, IDF Programación, MDF Informática, Pisos 5-7-9 del Edificio Justo Arosemena, MDF Tecnología - Área Revertida.

Realiza configuración del sistema de encendido de aire y programación.

Procede a llevar una bitácora por área.

Entrega la bitácora al jefe del departamento para su firma.

Recibe bitácora para la firma.

Entrega bitácora al técnico para continuar con el trámite correspondiente.

Recibe la bitácora firmada y la entrega con un original y una copia al Helpdesk.

Recibe la bitácora, realiza informe y archiva.

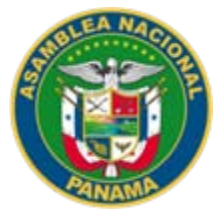

## **NOMBRE DEL PROCEDIMIENTO** PROCEDIMIENTO PARA LA INSTALACIÓN DE UN PUNTO DE ACCESO (AP)

**VERSIÓN No. 1** P.A. AN/DTIC/DC/19

#### **FECHA DE CONFECCIÓN** 2019

**VALIDADO POR** ING. BERNARDO GONZALEZ

#### **DOCUMENTADO POR** LCDA. MARKELDA CAÑIZALES

# **DESCRIPCIÓN DEL PROCEDIMIENTO OBJETIVO:**

Mantener siempre los puntos de accesos disponibles, y así facilitar las interconexiones necesarias para el buen desempeño de los funcionarios y visitantes de la Asamblea Nacional.

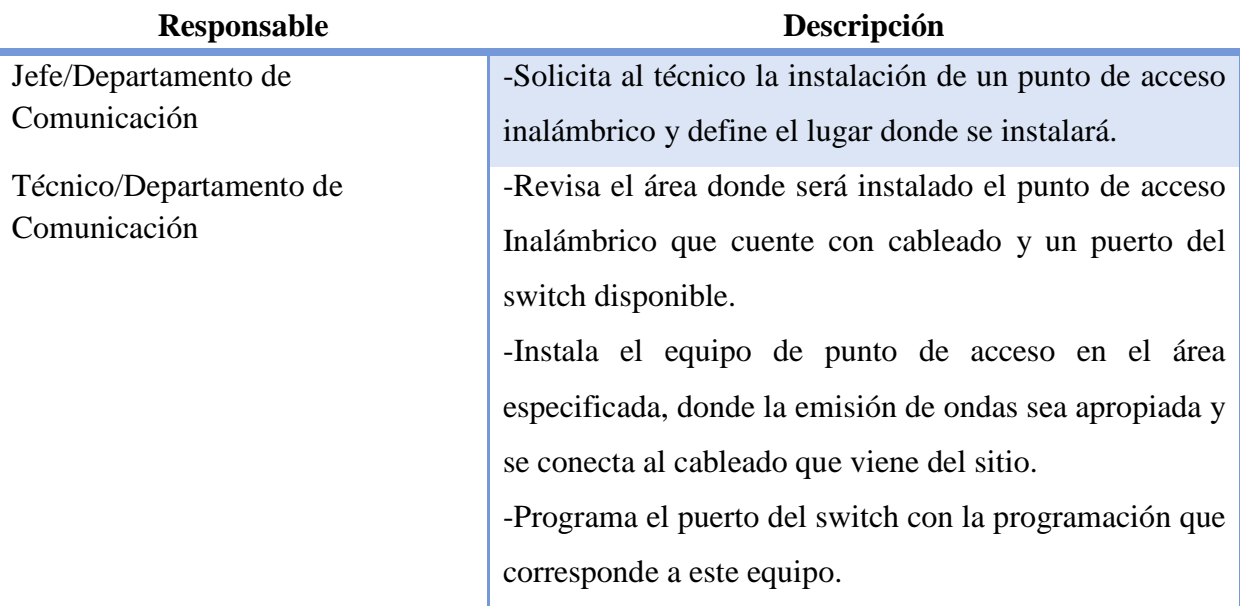

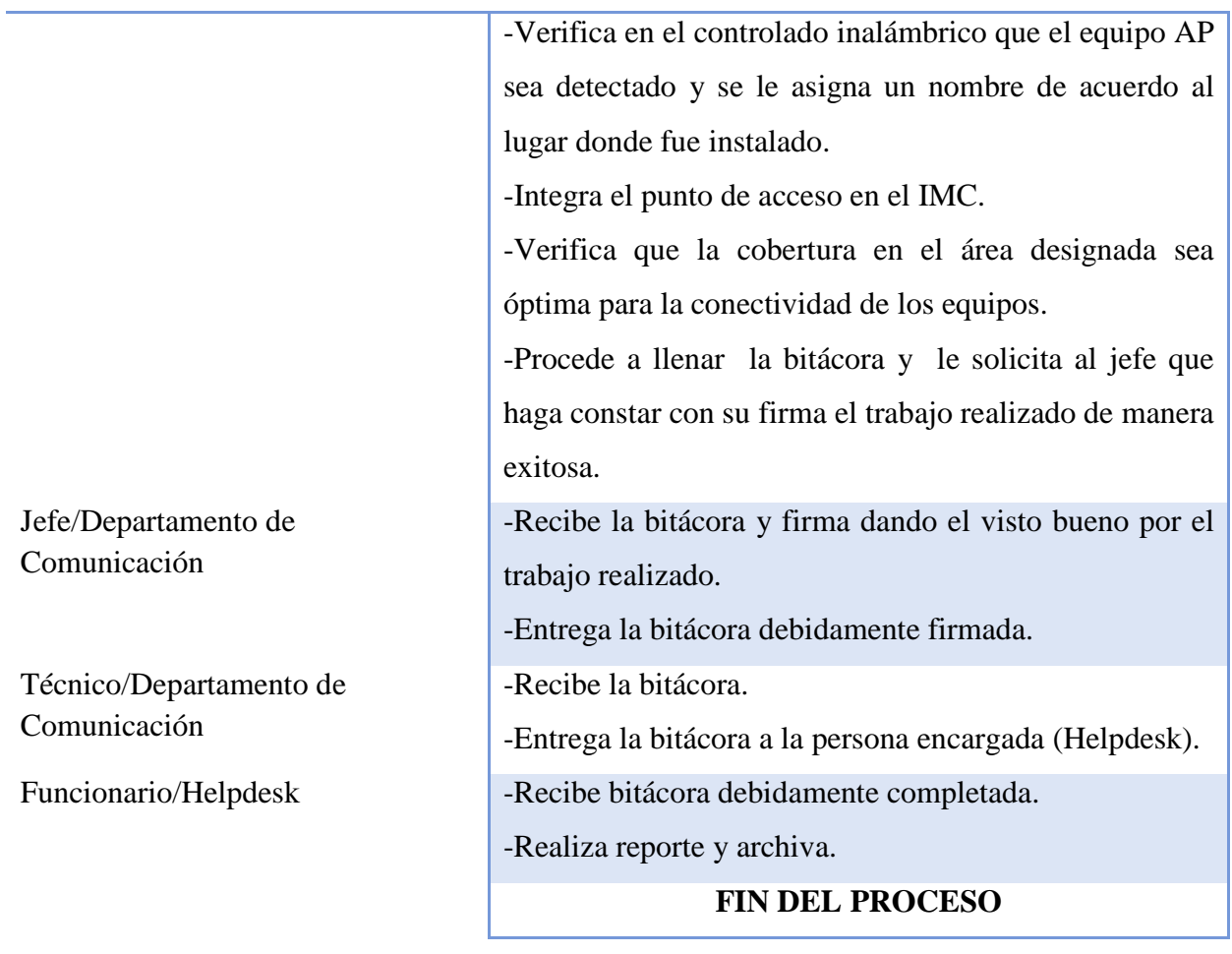

#### **PROCEDIMIENTO PARA LA INSTALACIÓN DE UN PUNTO DE ACCESO (AP)**

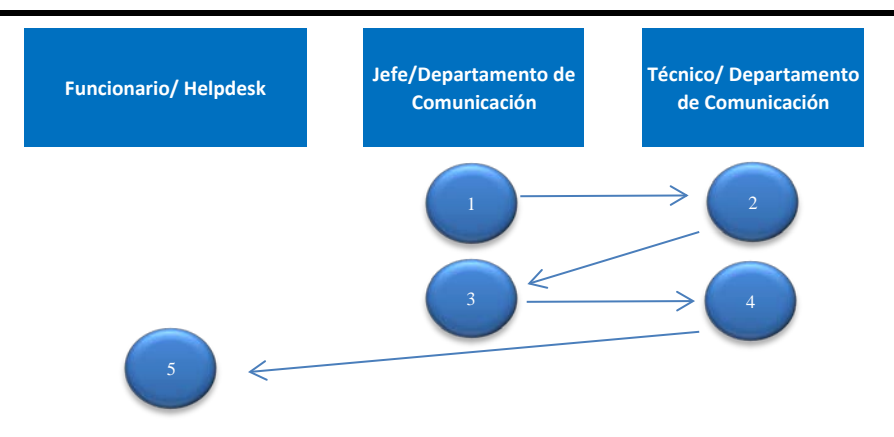

Solicita al técnico la instalación de un punto de acceso inalámbrico y define el lugar donde se instalará.

Revisa el área donde será instalado el punto de acceso Inalámbrico que cuente con cableado y un puerto del Switch disponible.

Instala el equipo de punto de acceso en el área especificada, donde la emisión de ondas sea apropiada y se conecta al cableado que viene del sitio.

Programa el puerto del switch con la programación que corresponde a este equipo.

Verifica en el controlado inalámbrico que el equipo AP sea detectado y se le asigna un nombre de acuerdo al lugar donde fue instalado.

Integra el punto de acceso en el IMC.

Verifica que la cobertura en el área designada sea óptima para la conectividad de los equipos.

Procede a llenar la bitácora y le solicita al jefe que haga constar con su firma el trabajo realizado de manera exitosa.

Recibe la bitácora y firma dando el visto bueno por el trabajo realizado.

Entrega la bitácora debidamente firmada.

#### Recibe la bitácora.

2

Entrega la bitácora a la persona encargada (Helpdesk).

Recibe bitácora debidamente completada.

Realiza reporte y archiva.

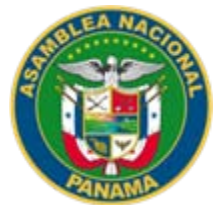

#### **NOMBRE DEL PROCEDIMIENTO** PROCEDIMIENTO PARA LA SOLICITUD DE ACCESO A LA INFRAESTRUCTURA INALÁMBRICA

**VERSIÓN No. 1** P.A. AN/DTIC/DC/19

**FECHA DE CONFECCIÓN** 2019

# **VALIDADO POR**

ING. BERNARDO GONZALEZ

#### **DOCUMENTADO POR** LCDA. MARKELDA CAÑIZALES

#### **DESCRIPCIÓN DEL PROCEDIMIENTO OBJETIVO:**

Conocer los pasos necesarios para realizar la solicitud de acceso a la infraestructura inalámbrica de la Asamblea Nacional.

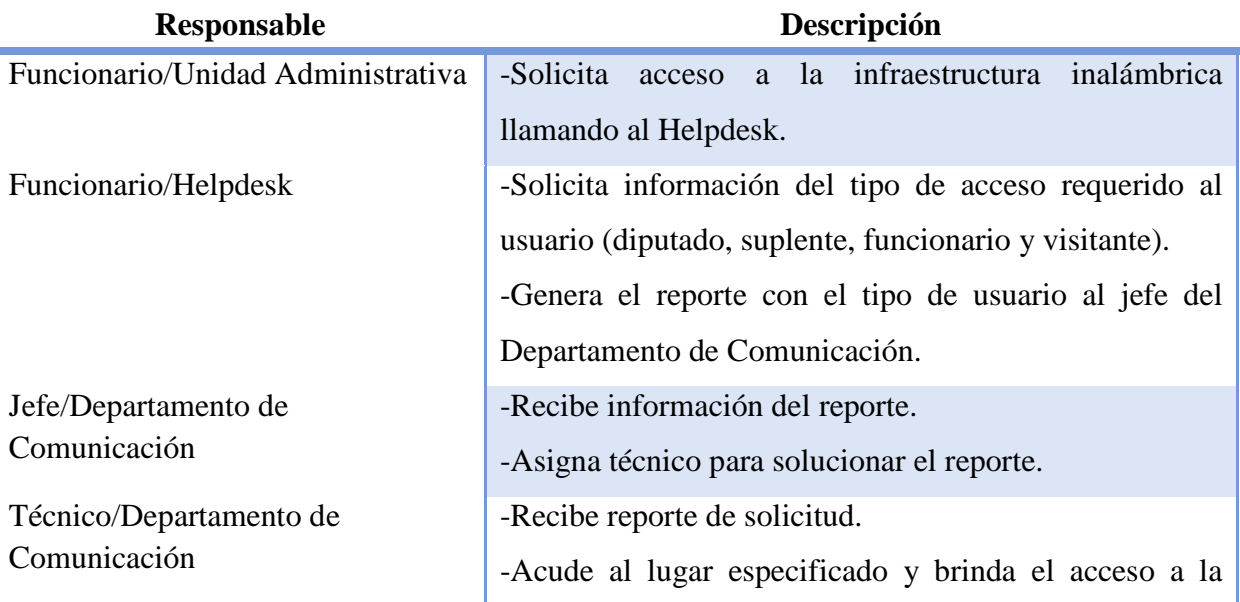

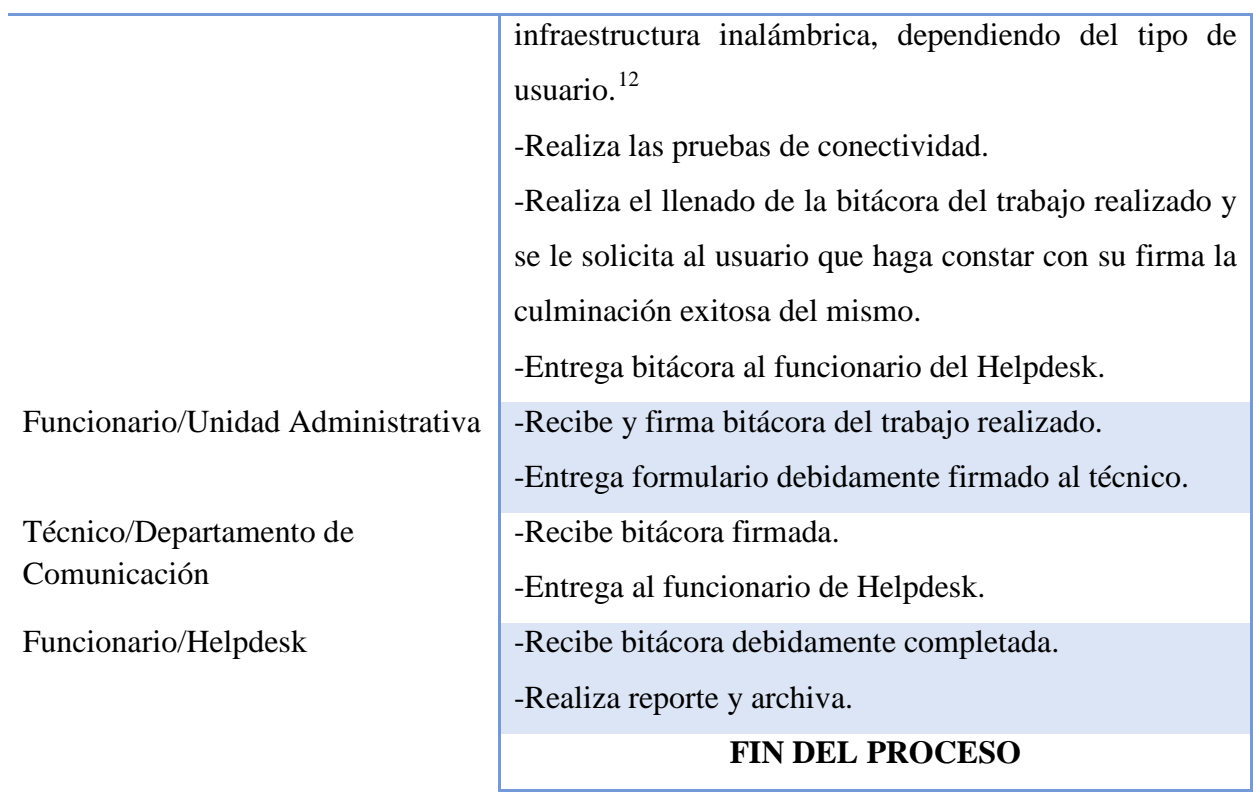

<span id="page-47-0"></span> <sup>12</sup> De acuerdo al tipo de usuario, la red inalámbrica se configurará de la siguiente manera: Red de Diputados: Diputados y Suplentes (Celulares, tablets y portátiles). Red Funcionarios: funcionarios de la institución (Equipos). Red de Invitados: visitantes de la institución.

#### **PROCEDIMIENTO PARA REALIZAR EL BROADWORKS-RECEPCIONIST**

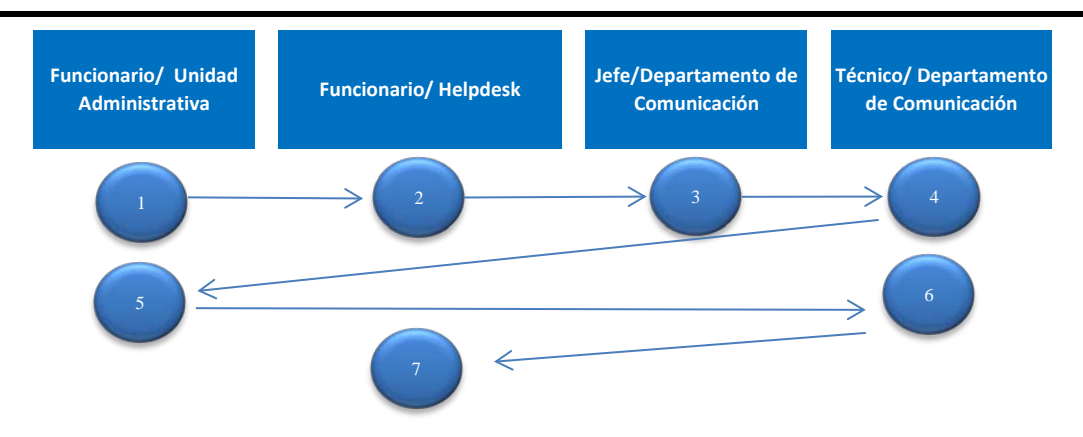

Solicita acceso a la infraestructura inalámbrica llamando al Helpdesk. Genera el reporte con el tipo de usuario al jefe del Departamento de Comunicación. Solicita información del tipo de acceso requerido al usuario (diputado, suplente, funcionario y visitante). 2

Recibe información del reporte.

Asigna técnico para solucionar el reporte.

Recibe reporte de solicitud.

4

6

5

Realiza las pruebas de conectividad. Realiza el llenado de la bitácora del trabajo realizado y se le solicita al usuario que haga constar con su firma la culminación exitosa del mismo. Acude al lugar especificado y brinda el acceso a la infraestructura inalámbrica, dependiendo del tipo de usuario. Entrega bitácora al funcionario del Helpdesk.

Recibe y firma bitácora del trabajo realizado.

Entrega formulario debidamente firmado al técnico.

Recibe bitácora firmada.

Entrega al funcionario de Helpdesk.

Recibe bitácora debidamente completada. Realiza reporte y archiva.

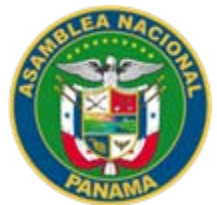

## **NOMBRE DEL PROCEDIMIENTO** PROCEDIMIENTO PARA LA CONFIGURACIÓN DE UNA RED INALÁMBRICA

**VERSIÓN No. 1** P.A. AN/DTIC/DC/19

**FECHA DE CONFECCIÓN** 2019

**VALIDADO POR** ING. BERNARDO GONZALEZ

**DOCUMENTADO POR** LCDA. MARKELDA CAÑIZALES

## **DESCRIPCIÓN DEL PROCEDIMIENTO OBJETIVO:**

Establecer los parámetros para la configuración apropiada de la red inalámbrica de uso de la Asamblea Nacional.

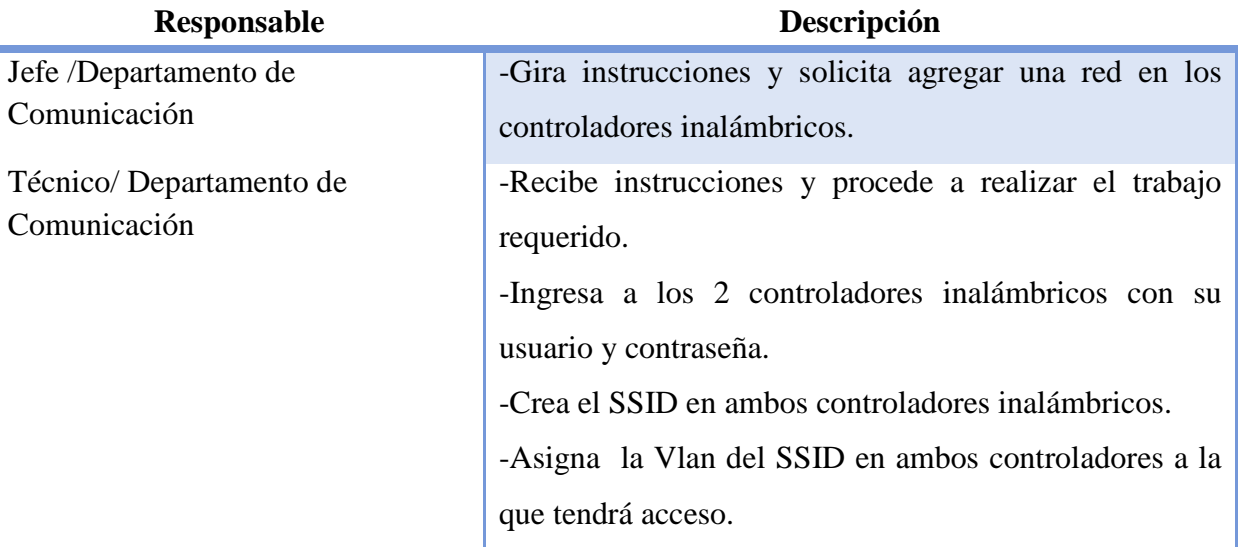

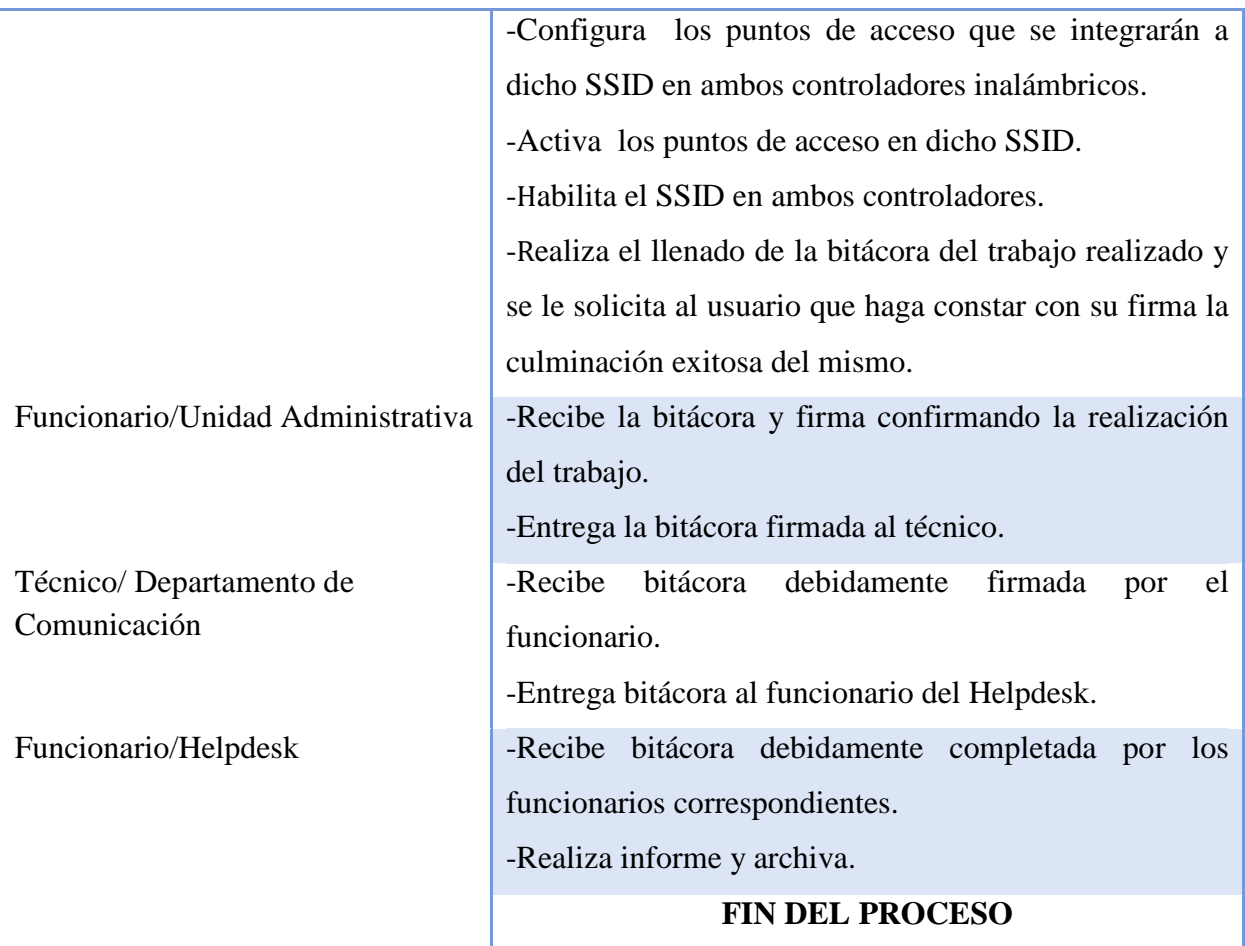

Ľ

#### **PROCEDIMIENTO PARA LA CONFIGURACIÓN DE UNA RED INALÁMBRICA**

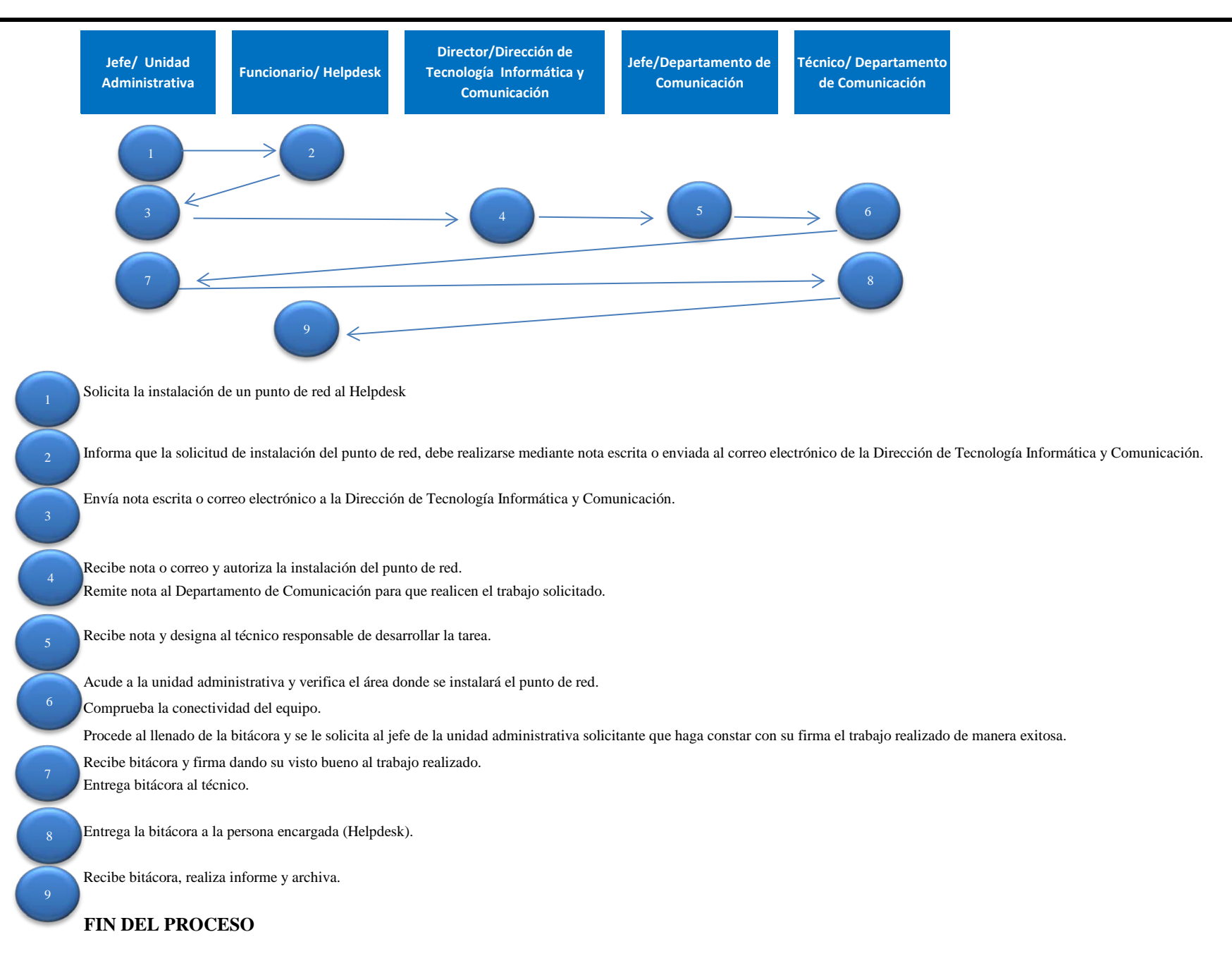

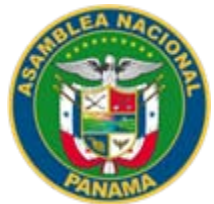

## **NOMBRE DEL PROCEDIMIENTO** PROCEDIMIENTO PARA LA INSTALACIÓN DE LOS PUNTO DE RED

**VERSIÓN No. 1** P.A. AN/DTIC/DC/19

#### **FECHA DE CONFECCIÓN** 2019

**VALIDADO POR** ING. BERNARDO GONZALEZ

#### **DOCUMENTADO POR** LCDA. MARKELDA CAÑIZALES

# **DESCRIPCIÓN DEL PROCEDIMIENTO OBJETIVO:**

Contar con los accesos correspondientes para brindar el servicio de conexión a internet a todas áreas administrativas de la institución.

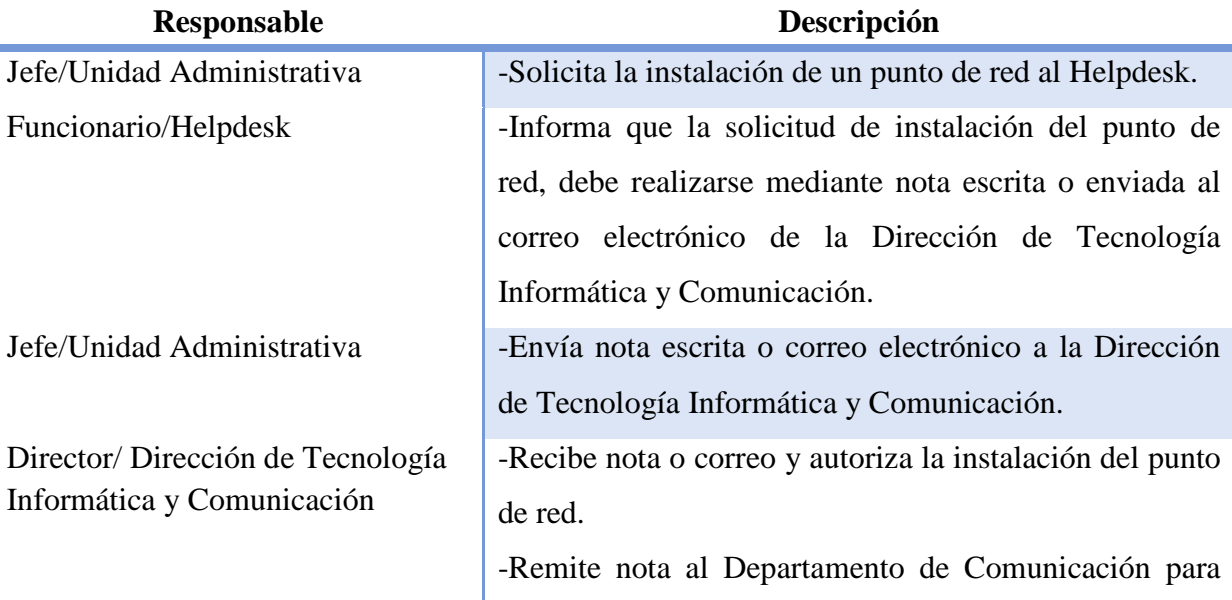

#### MANUAL DE PROCEDIMIENTOS ADMINISTRATIVOS DEL DEPARTAMENTO DE COMUNICACIÓN

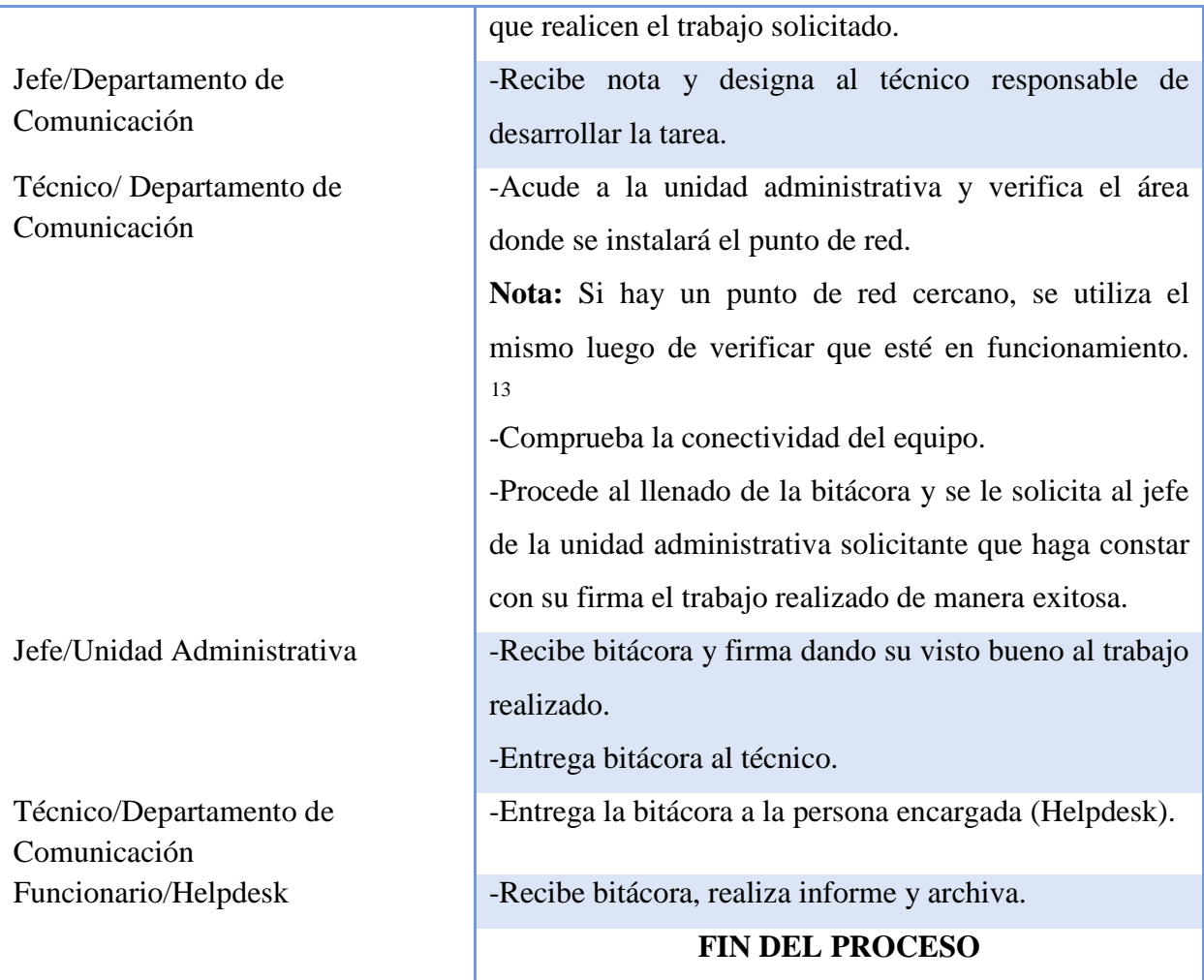

<span id="page-53-0"></span><sup>&</sup>lt;sup>13</sup> Si el punto de red no está funcionando, se verifica el cableado con el analizador de cable para indicar que no hay corto o que el cable esté invertido.

Si el cableado pasa el test, se procede a verificar la configuración del puerto de red en el Switch correspondiente al área en donde se encuentra.

En caso de que el cableado no pase el test o esté deteriorado, se procede a reemplazar el punto de red.

#### **PROCEDIMIENTO PARA LA INSTALACIÓN DE LOS PUNTOS DE RED**

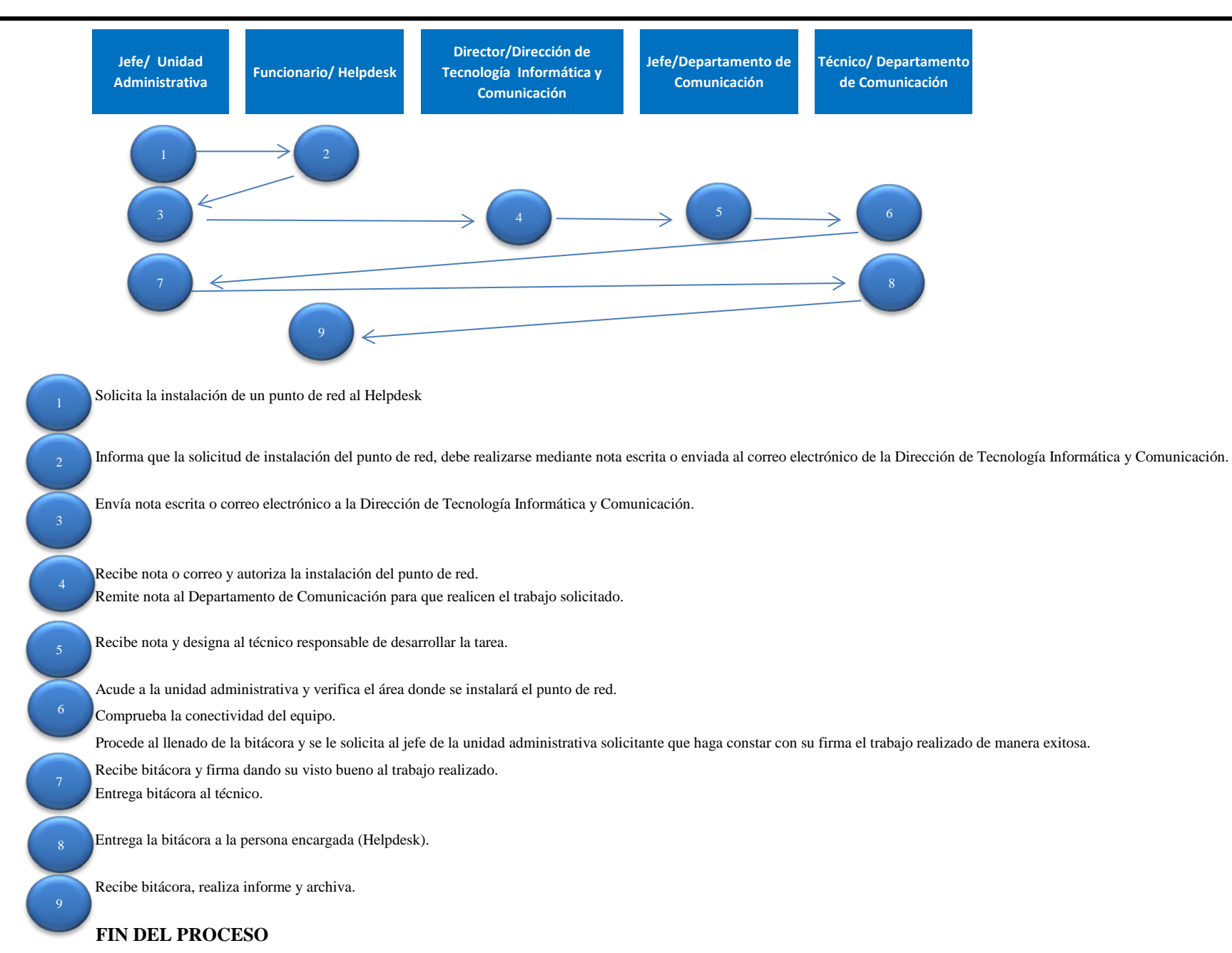

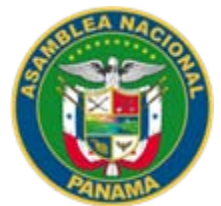

#### **NOMBRE DEL PROCEDIMIENTO** PROCEDIMIENTO PARA LA CONFECCIÓN DE UN CABLE DE RED POR MEDIO DE UN CONECTOR DE RJ45

**VERSIÓN No. 1** P.A. AN/DTIC/DC/19

**FECHA DE CONFECCIÓN** 2019

# **VALIDADO POR**

ING. BERNARDO GONZALEZ

#### **DOCUMENTADO POR** LCDA. MARKELDA CAÑIZALES

#### **DESCRIPCIÓN DEL PROCEDIMIENTO OBJETIVO:**

Establecer los lineamientos necesarios para la confección de un cable de red por medio de un conector de RJ45.

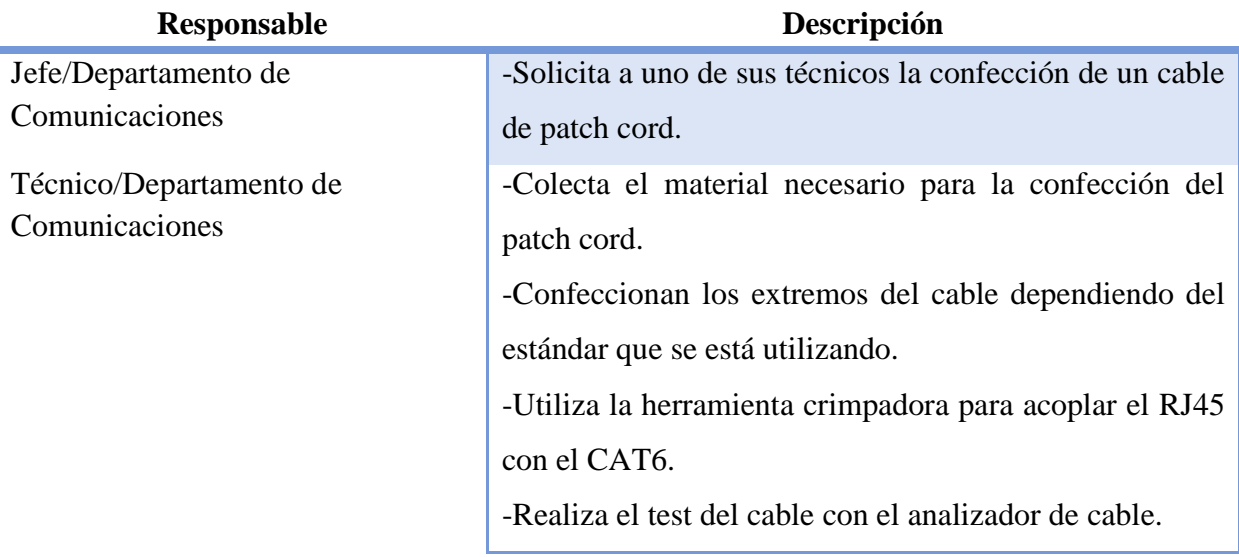

-Procede al llenado de la bitácora y se le solicita al jefe del Departamento de Comunicación que haga constar con su firma el trabajo realizado de manera exitosa. -Entrega la bitácora a la persona encargada (Helpdesk). Funcionario/Helpdesk -Recibe bitácora, realiza informe y archiva.

### **PROCEDIMIENTO PARA LA CONFECCIÓN DE UN CABLE DE RED POR MEDIO DE UN CONECTOR DE RJ45**

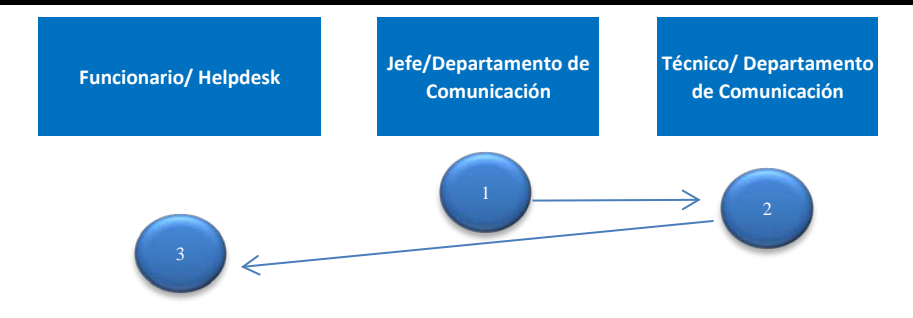

Solicita a uno de sus técnicos la confección de un cable de patch cord.

Colecta el material necesario para la confección del patch cord.

Confeccionan los extremos del cable dependiendo del estándar que se está utilizando.

Utiliza la herramienta crimpadora para acoplar el RJ45 con el CAT6.

Realiza el test del cable con el analizador de cable.

Procede al llenado de la bitácora y se le solicita al jefe del Departamento de Comunicación que haga constar con su firma el trabajo realizado de manera exitosa. Entrega la bitácora a la persona encargada (Helpdesk).

Recibe bitácora, realiza informe y archiva.

**FIN DEL PROCESO**

3

2

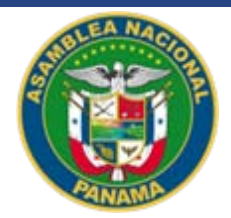

#### **NOMBRE DEL PROCEDIMIENTO**

PROCEDIMIENTO PARA LA CONFECCIÓN DE UN TRACK JACK (CONECTOR HEMBRA)

**VERSIÓN No. 1** P.A. AN/DTIC/DC/19

**FECHA DE CONFECCIÓN** 2019

# **VALIDADO POR**

ING. BERNARDO GONZALEZ

#### **DOCUMENTADO POR** LCDA. MARKELDA CAÑIZALES

#### **DESCRIPCIÓN DEL PROCEDIMIENTO OBJETIVO:**

Establecer los lineamientos necesarios para la confección de un conector hembra, que será utilizado en los trabajos de conexión de acuerdo sea el caso.

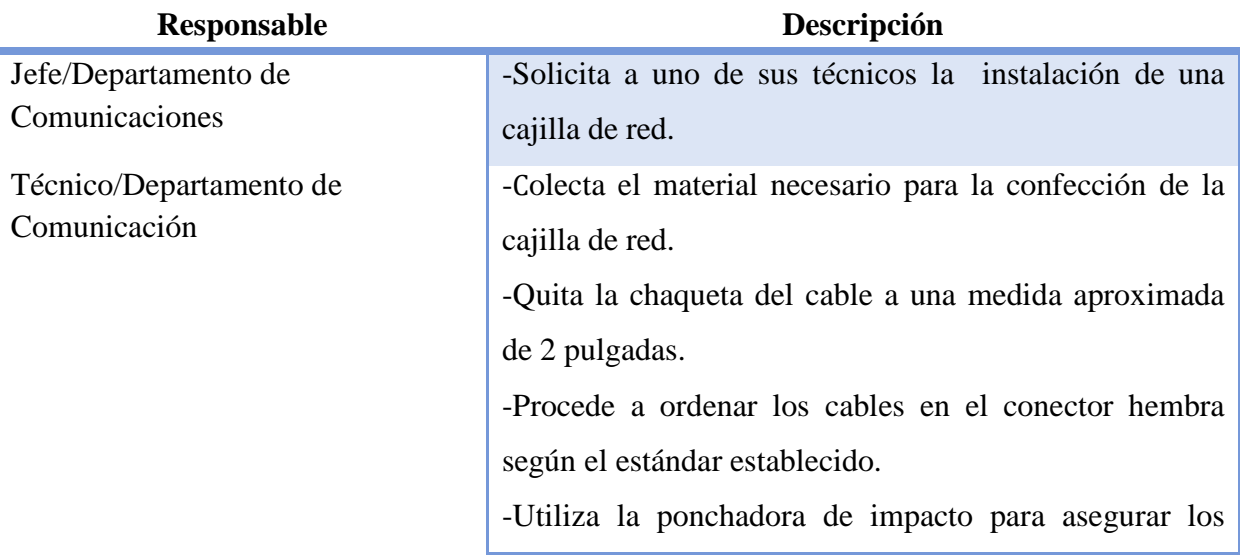

hilos en las ranuras de acuerdo al color correspondiente. -Certifica con el analizador de cable que el conector esté correcto. -Procede al llenado de la bitácora y se le solicita al jefe del Departamento de Comunicación que haga constar con su firma el trabajo realizado de manera exitosa. -Entrega la bitácora a la persona encargada (Helpdesk). Funcionario/Helpdesk -Recibe bitácora, realiza informe y archiva. **FIN DEL PROCESO**

#### **PROCEDIMIENTO PARA LA CONFECCIÓN DE UN TRACK JACK (CONECTOR HEMBRA)**

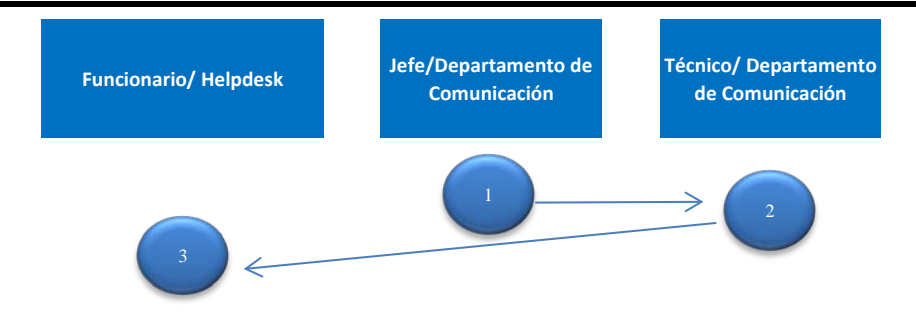

Solicita a uno de sus técnicos la instalación de una cajilla de red.

Colecta el material necesario para la confección de la cajilla de red.

Quita la chaqueta del cable a una medida aproximada de 2 pulgadas.

Procede a ordenar los cables en el conector hembra según el estándar establecido.

Utiliza la ponchadora de impacto para asegurar los hilos en las ranuras de acuerdo al color correspondiente.

Certifica con el analizador de cable que el conector esté correcto.

Procede al llenado de la bitácora y se le solicita al jefe del Departamento de Comunicación que haga constar con su firma el trabajo realizado de manera exitosa. Entrega la bitácora a la persona encargada (Helpdesk).

Recibe bitácora, realiza informe y archiva. **FIN DEL PROCESO**

1

2

3

54

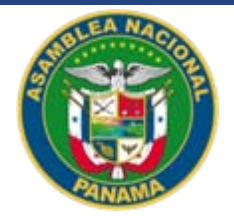

#### **NOMBRE DEL PROCEDIMIENTO**

INTEGRACION DE SWITCH A IMC (MEDIAGATEWAY, TELÉFONO, ACCESS POINT) Encendido del Software de IMC.

**VERSIÓN No. 1** P.A. AN/DTIC/DC/19

**FECHA DE CONFECCIÓN** 2019

#### **VALIDADO POR** ING. BERNARDO GONZALEZ

#### **DOCUMENTADO POR** LCDA. MARKELDA CAÑIZALES

#### **DESCRIPCIÓN DEL PROCEDIMIENTO OBJETIVO:**

Incorporar los pasos para la integración de un switch a IMC (MEDIAGATEWAY, TELÉFONO, ACCESS POINT) Encendido del Software de IMC, en el área de trabajo.

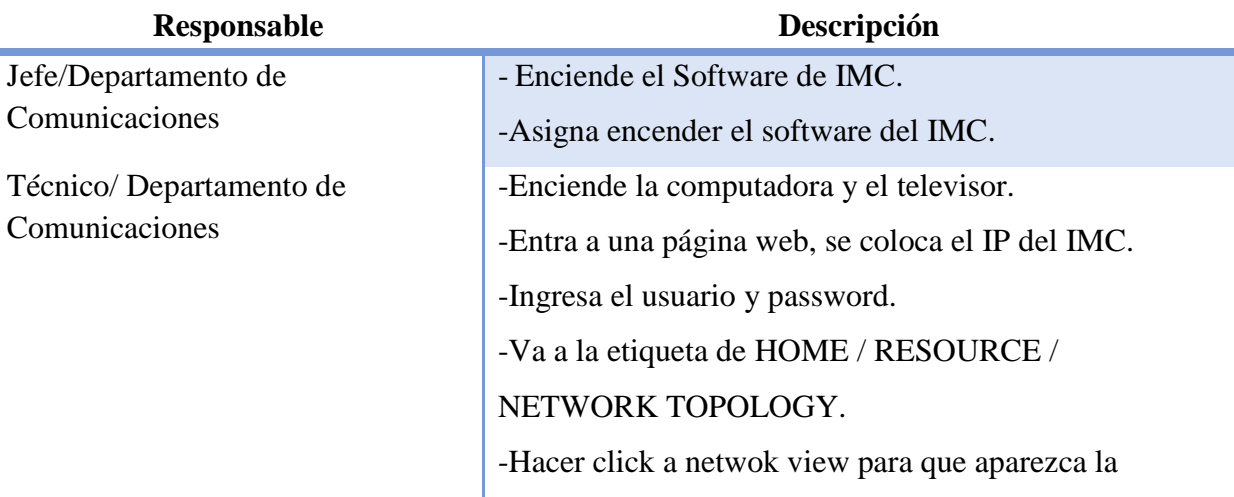

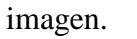

-Amplía la imagen.

-Procede a completar la bitácora.

-Entrega al jefe del Departamento de Comunicación

para su firma.

Jefe/Departamento de Comunicaciones

-Recibe y firma a satisfacción del trabajo realizado.

# **PROCEDIMIENTO INTEGRACION DE SWITCH A IMC (MEDIAGATEWAY, TELÉFONO, ACCESS POINT) Encendido del Software de IMC.**

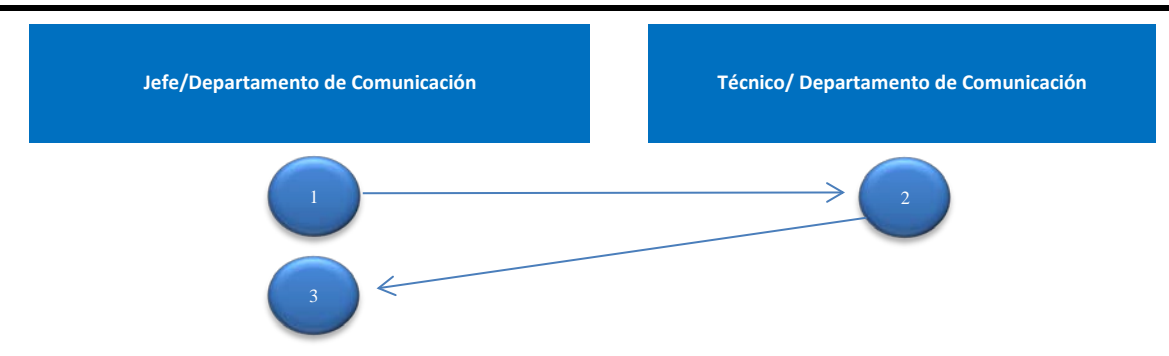

Enciende el Software de IMC. Asigna encender el software del IMC. Entra a una página web, se coloca el IP del IMC. Ingresa el usuario y password. Va a la etiqueta de HOME / RESOURCE / NETWORK TOPOLOGY. Hacer click a netwok view para que aparezca la imagen. Amplía la imagen. Procede a completar la bitácora. Recibe y firma a satisfacción del trabajo realizado. Enciende la computadora y el televisor. Entrega al jefe del Departamento de Comunicación para su firma. 1 2 3

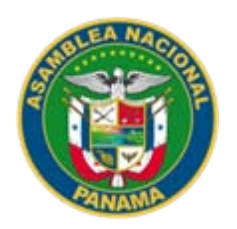

#### **NOMBRE DEL PROCEDIMIENTO**

INTEGRACION DE SWITCH A IMC (MEDIAGATEWAY, TELÉFONO, ACCESS POINT) Integración de Switch al Software de IMC.

**VERSIÓN No. 1** P.A. AN/DTIC/DC/19

**FECHA DE CONFECCIÓN** 2019

#### **VALIDADO POR** ING. BERNARDO GONZALEZ

# **DOCUMENTADO POR**

LCDA. MARKELDA CAÑIZALES

#### **DESCRIPCIÓN DEL PROCEDIMIENTO OBJETIVO:**

Incorporar los pasos para la integración de un switch a IMC (MEDIAGATEWAY, TELÉFONO, ACCESS POINT), Integración de switch al Software de IMC en el área de trabajo.

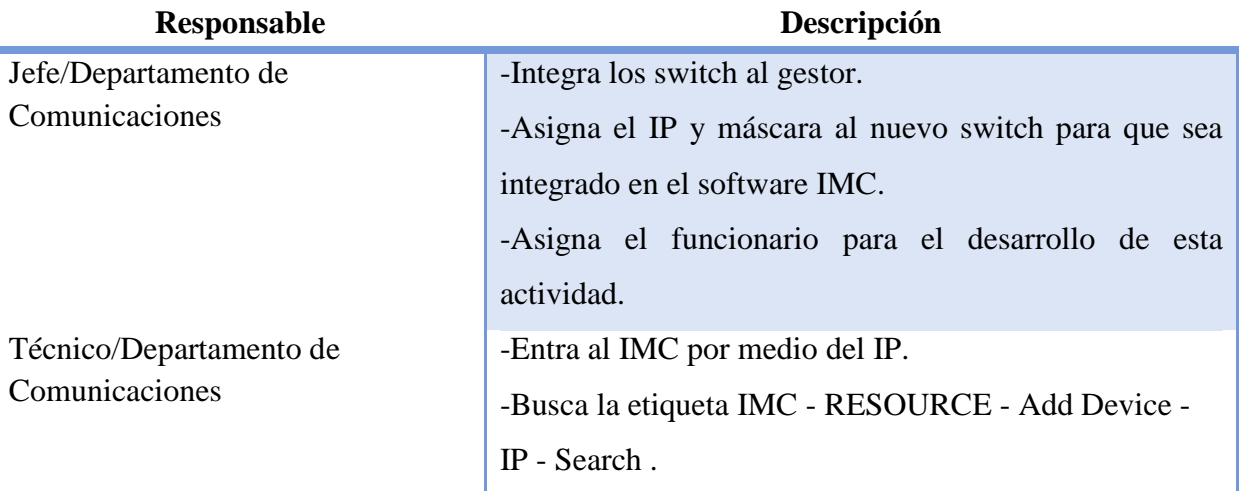

# MANUAL DE PROCEDIMIENTOS ADMINISTRATIVOS DEL DEPARTAMENTO DE COMUNICACIÓN

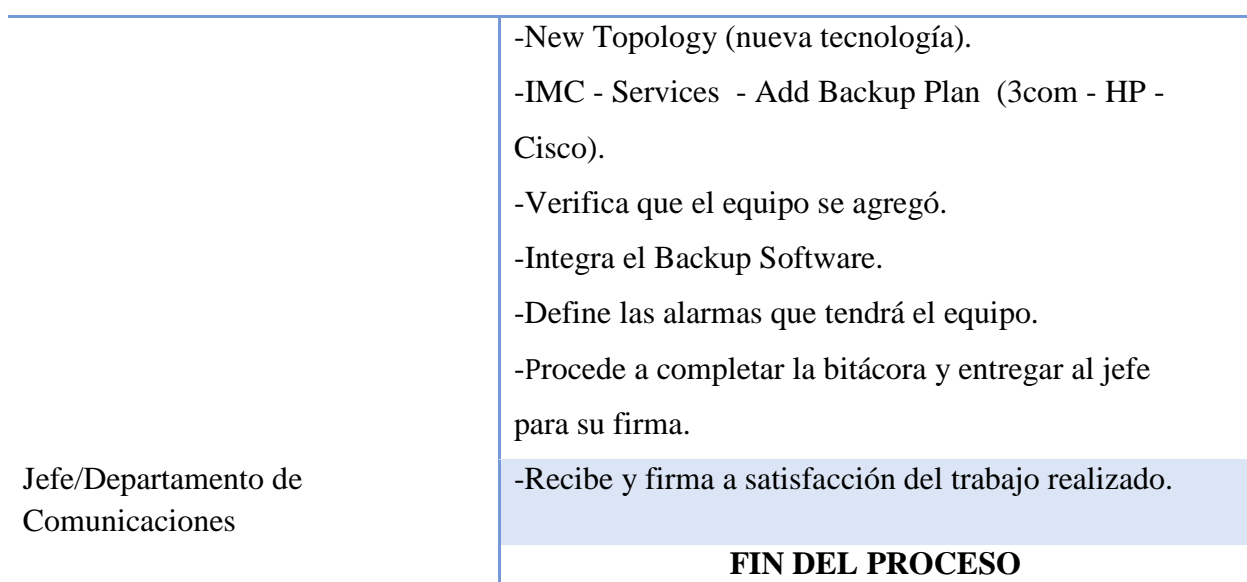

#### **PROCEDIMIENTO INTEGRACION DE SWITCH A IMC (MEDIAGATEWAY, TELÉFONO, ACCESS POINT) Integración de Switch al Software de IMC.**

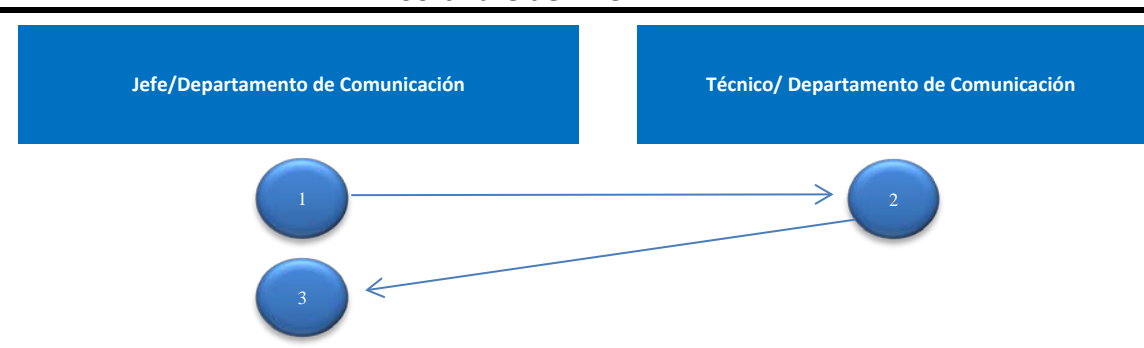

Integra los switch al gestor Asigna el IP y máscara al nuevo switch para que sea integrado en el software IMC. Asigna el funcionario para el desarrollo de esta actividad.

Entra al IMC por medio del IP. Busca la etiqueta IMC - RESOURCE - Add Device - IP - Search . New Topology (nueva tecnología). IMC - Services - Add Backup Plan (3com - HP - Cisco). Verifica que el equipo se agregó. Integra el Backup Software. Procede a completar la bitácora y entregar al jefe Define las alarmas que tendrá el equipo.

Recibe y firma a satisfacción del trabajo realizado. **FIN DEL PROCESO**

2

3

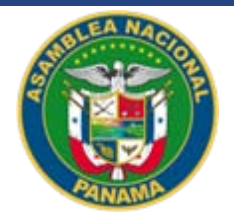

### **NOMBRE DEL PROCEDIMIENTO**

INTEGRACION DE SWITCH A IMC (MEDIAGATEWAY, TELÉFONO, ACCESS POINT) Limpiar las alarmas del dispositivo.

**VERSIÓN No. 1** P.A. AN/DTIC/DC/19

**FECHA DE CONFECCIÓN** 2019

#### **VALIDADO POR** ING. BERNARDO GONZALEZ

#### **DOCUMENTADO POR** LCDA. MARKELDA CAÑIZALES

#### **DESCRIPCIÓN DEL PROCEDIMIENTO OBJETIVO:**

Incorporar los pasos para la integración de un switch a IMC (MEDIAGATEWAY, TELÉFONO, ACCESS POINT), limpiar las alarmas del dispositivo en el área de trabajo.

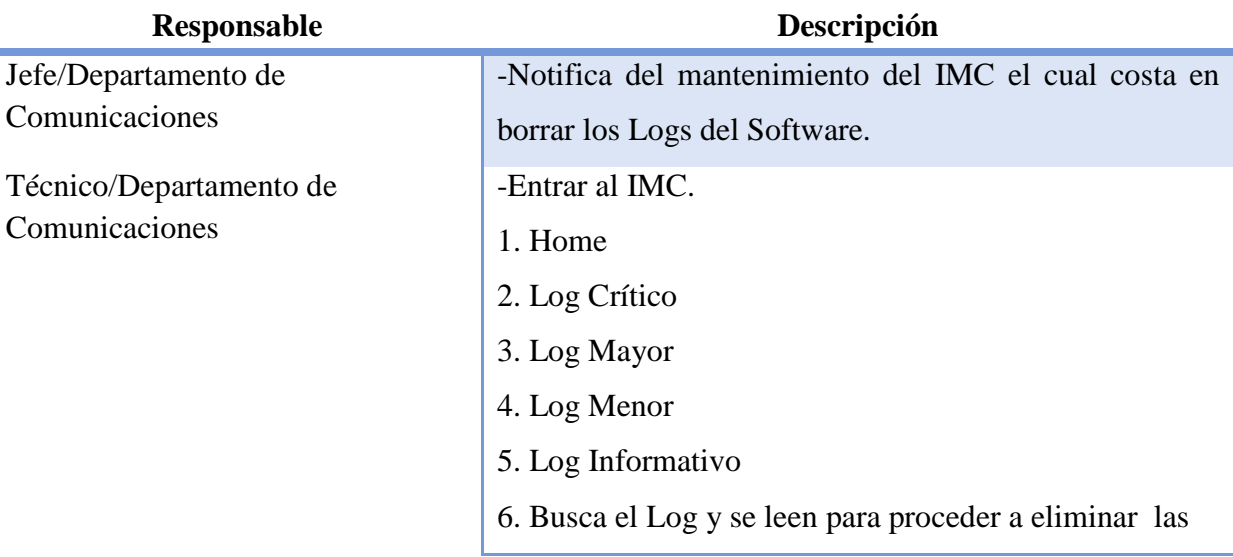

## alarmas.

-Procede a completar la bitácora.

-Entrega al jefe para su firma.

-Recibe y firma a satisfacción del trabajo realizado.

# **FIN DEL PROCESO**

Jefe/Departamento de Comunicaciones

# **PROCEDIMIENTO INTEGRACION DE SWITCH A IMC (MEDIAGATEWAY, TELÉFONO, ACCESS POINT) Limpiar las alarmas del dispositivo.**

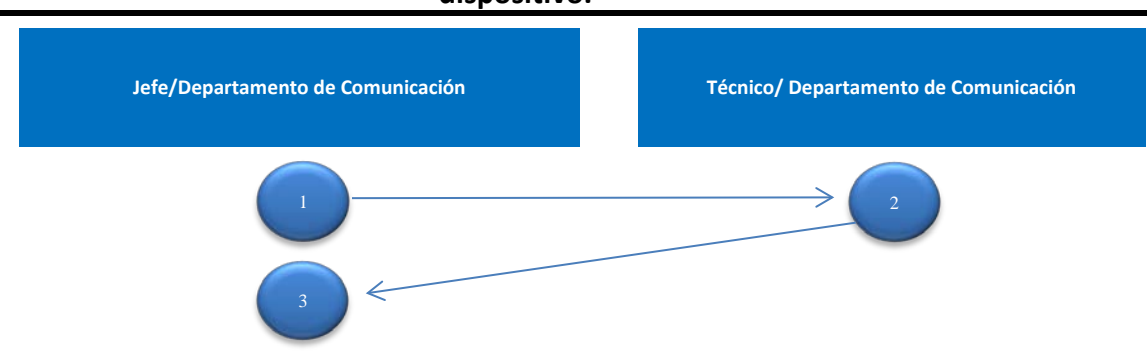

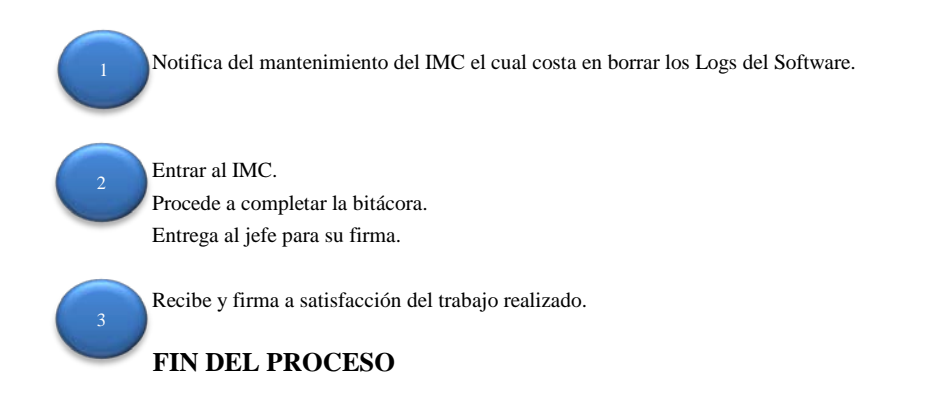

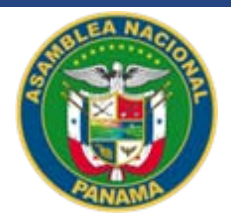

#### **NOMBRE DEL PROCEDIMIENTO**

INTEGRACION DE SWITCH A IMC (MEDIAGATEWAY, TELÉFONO, ACCESS POINT) Apagado del IMC.

**VERSIÓN No. 1** P.A. AN/DTIC/DC/19

**FECHA DE CONFECCIÓN** 2019

# **VALIDADO POR**

ING. BERNARDO GONZALEZ

#### **DOCUMENTADO POR** LCDA. MARKELDA CAÑIZALES

#### **DESCRIPCIÓN DEL PROCEDIMIENTO OBJETIVO:**

Incorporar los pasos para la integración de un switch a IMC (MEDIAGATEWAY, TELÉFONO, ACCESS POINT), apagado del IMC en el área de trabajo.

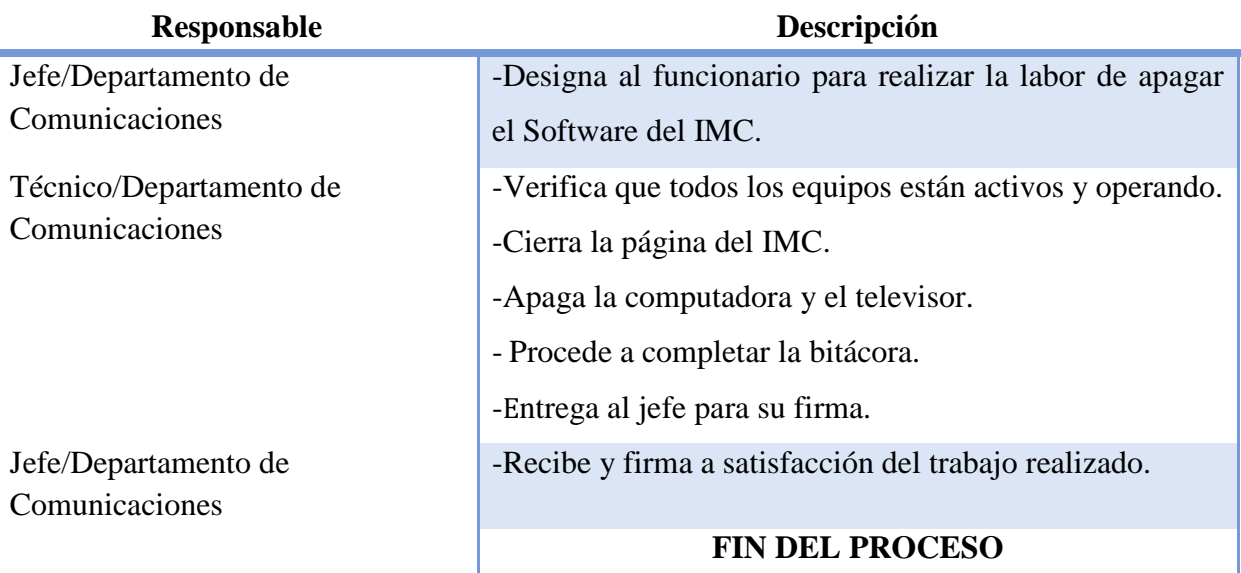

# **PROCEDIMIENTO Incorporar los pasos para la integración de un switch a IMC (MEDIAGATEWAY, TELÉFONO, ACCESS POINT), apagado del IMC en el área de trabajo.**

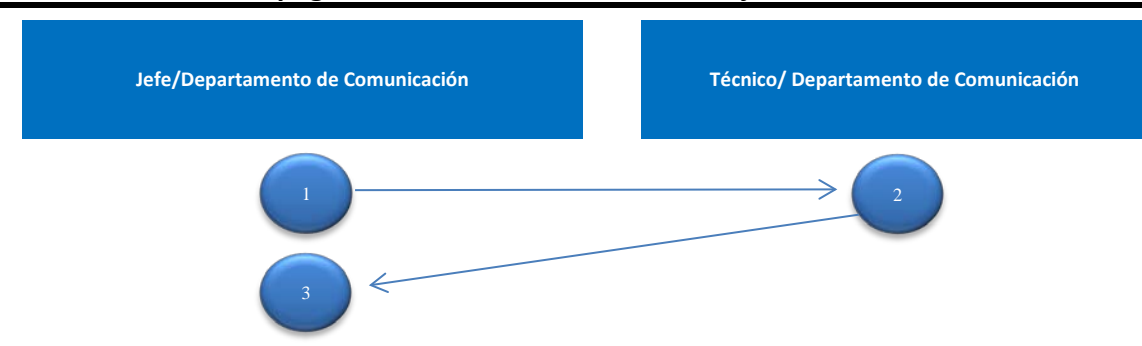

Designa al funcionario para realizar la labor de apagar el Software del IMC.

3

1

Verifica que todos los equipos están activos y operando. Cierra la página del IMC. Apaga la computadora y el televisor. Procede a completar la bitácora. Entrega al jefe para su firma.

Recibe y firma a satisfacción del trabajo realizado. **FIN DEL PROCESO**
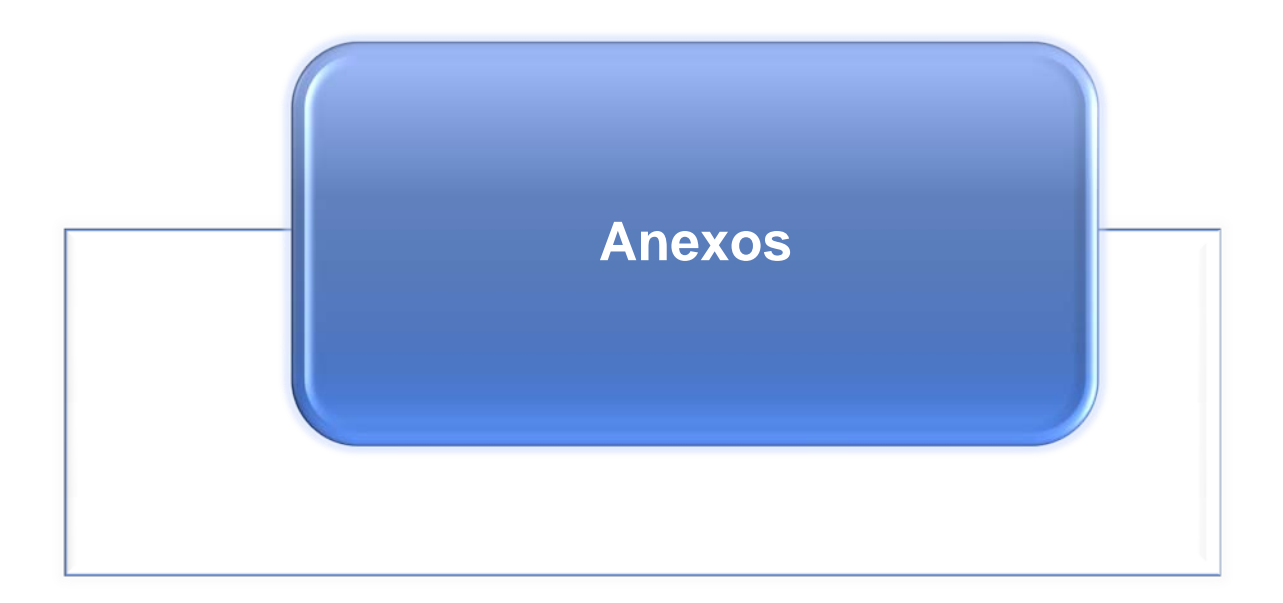

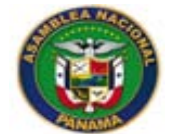

# **ASAMBLEA NACIONAL DIRECCIÓN DE TECNOLOGÍA INFORMÁTICA Y COMUNICACIÓN REPORTE DE SERVICIO TÉCNICO**

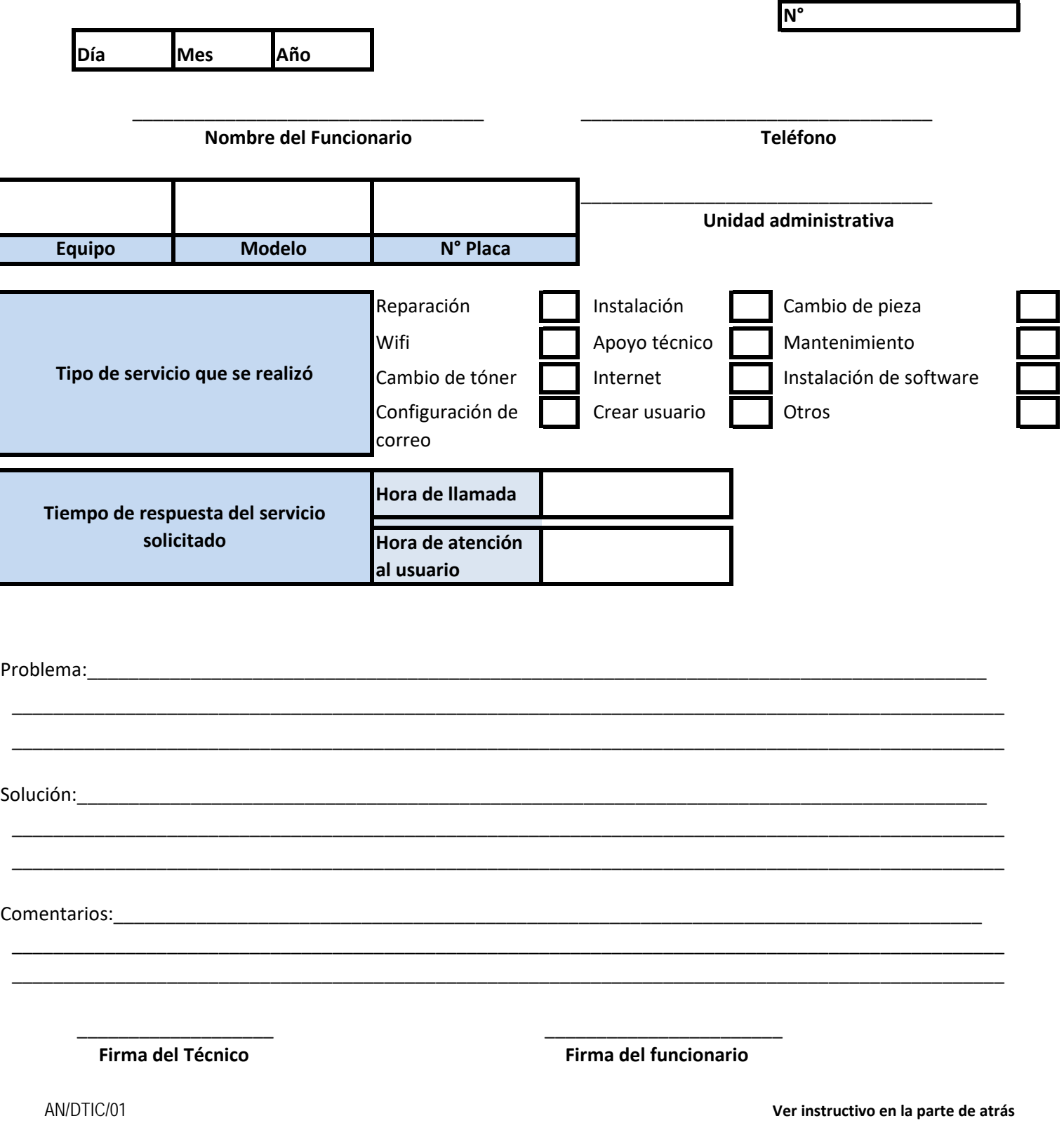

# **Instructivo** Anexo N°1 **Reporte de servicio técnico**

# **Contenido**

#### **1. N°**

Se colocará un número consecutivo de las llamadas recibidas.

## **2. Día, mes y año**

Se anotará el día, mes y año al que corresponda el reporte realizado.

## **3. Nombre del funcionario**

Se colocará el nombre y apellido del funcionario que realizó el reporte.

## **4. Teléfono**

Se indicará el número de la unidad administrativa que realizó el reporte.

## **5. Equipo**

Se anotará cual dispositivo fue atendido.

# **6. Modelo**

**Se colocará la descripción del dispositivo atendido.**

## **7. Placa**

Se colocará la numeración que contiene la placa puesta por el Departamento de Bienes Patrimoniales.

# **8. Tipo de servicio solicitado**

Se marcará la casilla que corresponderá al trabajo realizado con un gancho o cruz.

# **9. Tiempo de respuesta del servicio solicitado**

# **9.1. Hora de llamada**

Se colocará la hora en que el funcionario del Helpdesk recibió el reporte.

## **9.2. Hora de atención**

Se colocará la hora en que acudió a solucionar el servicio solicitado.

#### **10. Problema**

Se anotará brevemente el diagnóstico que se dio, luego de revisar el equipo.

#### **11. Solución**

Se colocará brevemente el procedimiento que se realizó para resolver el problema.

#### **12. Comentarios**

Se anotará brevemente cualquier observación importante al respecto de la visita.

# **13. Firma del técnico**

Se colocará la firma del técnico responsable del servicio prestado.

# **14. Firma del funcionario**

Se colocará la firma del funcionario que solicitó el servicio técnico, siendo su forma la certificación del trabajo realizado.

El presente Manual de Procedimientos del Departamento de Comunicación de la Dirección de Tecnología Informática y Comunicaciones ha sido avalado por los siguientes responsables:

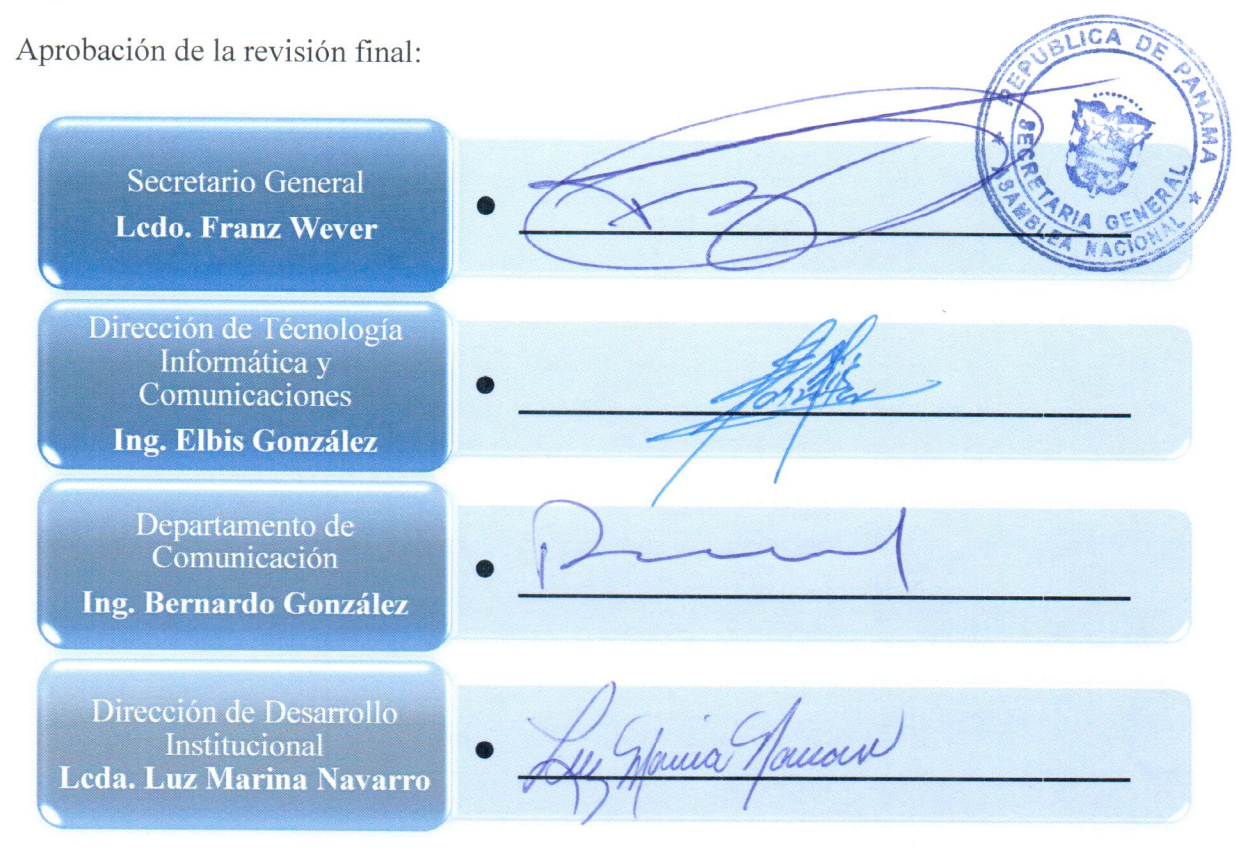